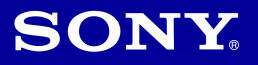

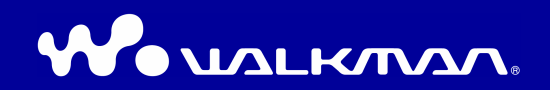

# Upute za uporabu NW-E013 / E015 / E016 / E013F / E015F / E016F

©2007 Sony Corporation 3-093-019-11 (1)

# O ovim uputama

Uz ureñaj se isporučuju kratke upute za uporabu i ovaj priručnik, u tiskanom i elektronskom (PDF) formatu (potonji je na engleskom jeziku). Osim toga, nakon instalacije SonicStage programa s isporučenog CD-ROM-a možete potražiti još informacija u datoteci Help programa SonicStage.

- − Kratke upute za uporabu objašnjavaju podešavanje i osnovne postupke za prijenos zapisa na računalo, prijenos na ovaj ureñaj i reprodukciju.
- − Poglavlje "Mjere opreza" objašnjava kako izbjeći nesreće.
- − Poglavlje "U slučaju problema" objašnjava simptome, uzroke i rješenja problema pri uporabi uređaja.
- − Ovaj priručnik objašnjava napredne postupke pomoću kojih u potpunosti možete iskoristiti mogućnosti ureñaja i riješiti eventualne probleme.
- − U Help datoteci programa SonicStage objašnjava se način uporabe SonicStage programa ( $\mathcal{F}$  str. 3).

## Pretraživanje uputa za uporabu u elektronskom (PDF) formatu

#### Uporaba tipaka u uputama za uporabu

Kliknite tipke u gornjem desnom uglu ovih uputa (PDF) za odabir sadržaja, odabir izbornika Home ili indeksa.

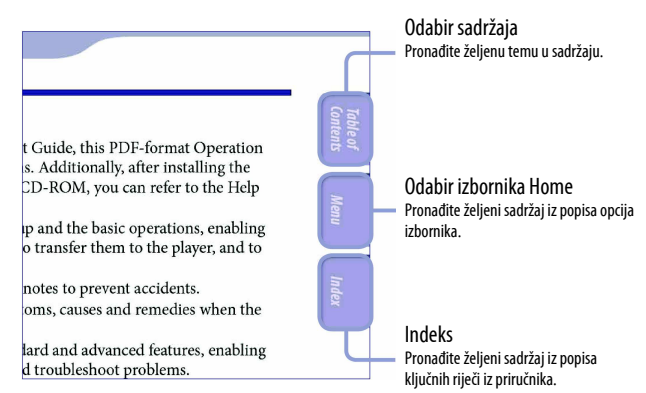

Nastavlja se  $\overline{\Downarrow}$ 

### č Savjeti

- Možete odabrati željenu stranicu tako da kliknete na njezin broj u sadržaju, opisu izbornika Home ili indeksu.
- Klikom na broj stranice u tekstu (primjerice,  $\mathscr F$  str. 4 itd.), prebacujete se izravno na tu stranicu.
- Za traženje informacije prema ključnoj riječi, na alatnoj traci programa Adobe Reader kliknite "Edit", odaberite "Search" za prikaz navigacijskog okvira, unesite riječ u polje Search i kliknite "Search".
- Možete prijeći na prethodnu ili sljedeću stranicu klikom na  $\circ$ ili  $\circ$  na dnu Adobe Reader prozora.
- Postupak se može razlikovati, ovisno o verziji Adobe Reader programa.

#### Promjena prikaza stranice

Tipke na dnu Adobe Reader prozora omogućuju odabir načina pregleda stranica.

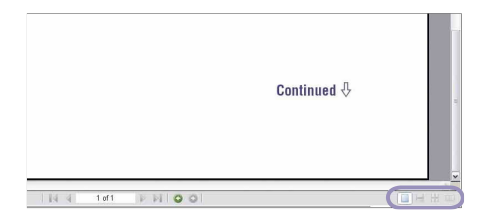

#### Single Page

Stranice se prikazuju na zaslonu jedna po jedna i možete ih listati prema gore/dolje.

# **H** Continuous - Facing

Stranice se prikazuju u nizu jedna pokraj druge i možete ih listati prema gore/dolje, po dvije odjednom.

#### **E** Continuous

Stranice se prikazuju u nizu. Mogu se listati prema gore/dolje.

#### **Facing**

Stranice se prikazuju jedna pokraj druge i možete ih listati prema gore/dolje, po dvije odjednom.

### Uporaba Help datoteke programa SonicStage

Detalje o SonicStage programu, poput informacija o prijenosu zapisa na računalo i na ureñaj, potražite u njegovoj Help datoteci.

A Nakon otvaranja SonicStage, kliknite "Help" – "SonicStage Help". Otvara se Help datoteka.

#### Napomena

• U Help datoteci programa SonicStage, ovaj ureñaj se naziva "ATRAC Audio Device".

# Sadržaj

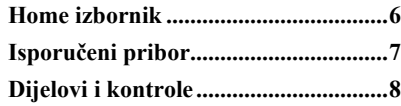

#### Reprodukcija pjesama

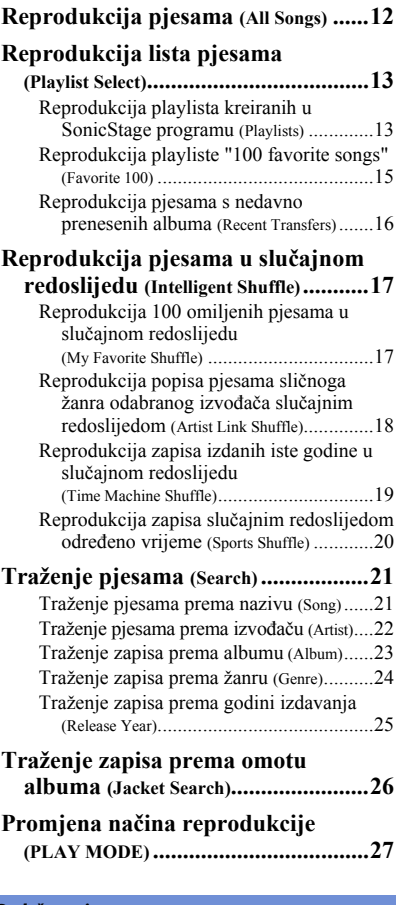

#### Podešavanje

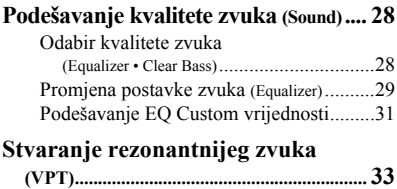

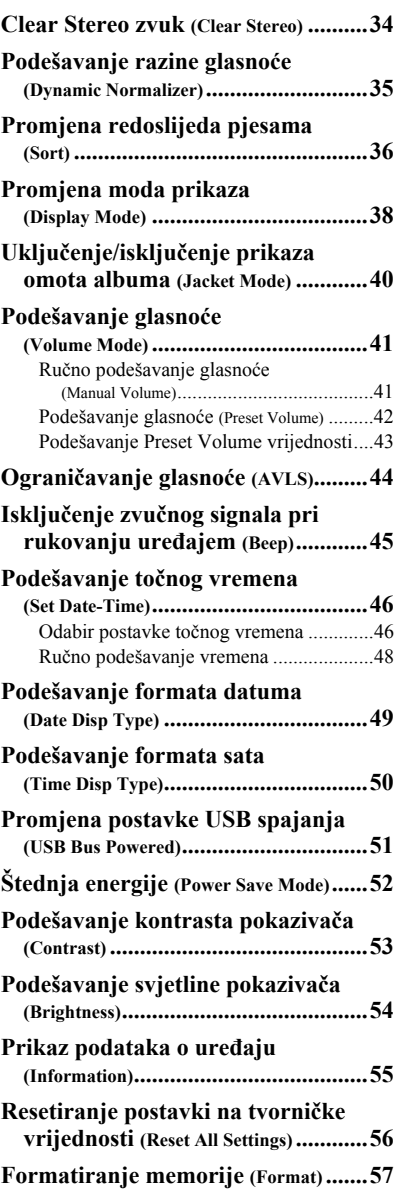

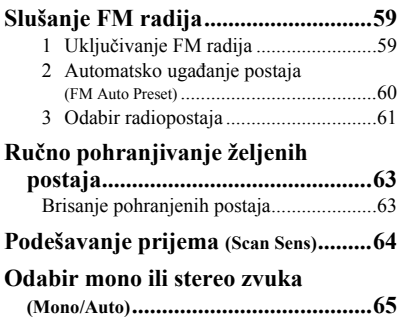

#### Napredne funkcije

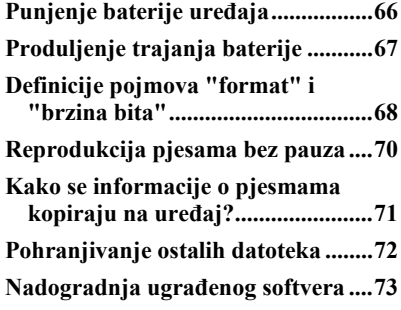

#### U slučaju problema

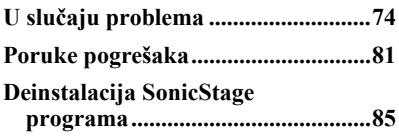

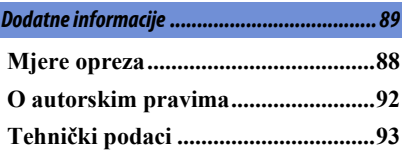

### Napomena

• Ovisno o zemlji/regiji kupnje ureñaja, neki modeli možda neće biti raspoloživi.

# Home izbornik

Izbornik HOME možete otvoriti tako da pritisnete i zadržite tipku  $\Box$ /HOME na uređaju.

Izbornik HOME je polazište pri audio reprodukciji, traženju pjesama i promjeni podešenja prema opisu u nastavku.

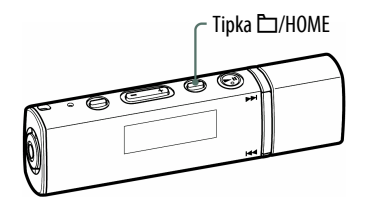

### HOME izbornik\* 1

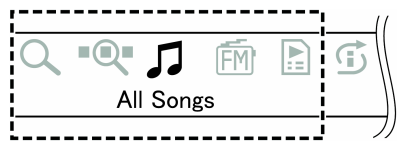

\* 1 5 od 7 ikona se pojavljuje na prikazu s trenutnim odabirom u sredini. Trenutna ikona se mijenja ovisno o funkciji koju koristite. Pritiskom na  $\blacktriangleleft \land \blacktriangleright \blacktriangleright$ , odaberite ikonu te pritisnite  $\blacktriangleright$  II za potvrdu.

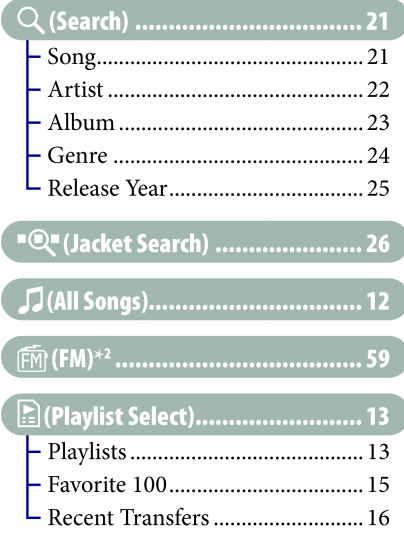

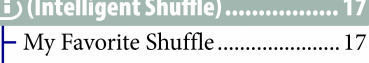

- Artist Link Shuffle......................... 18 Time Machine Shuffle ................. 19
- 

#### **H**(Settings)

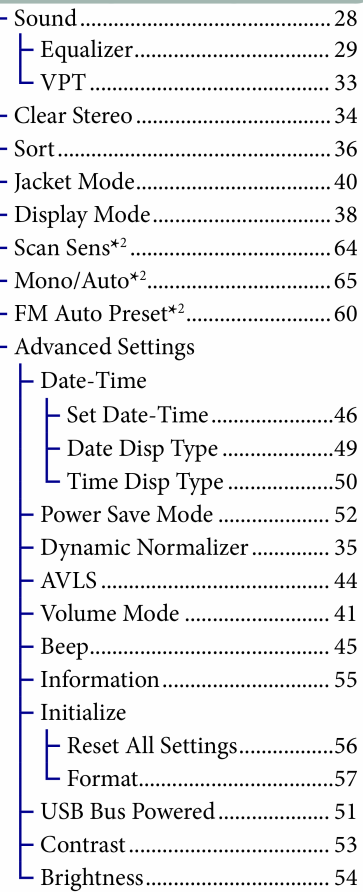

\* 2 Samo NW-E013F/E015F/E016F.

# Isporučeni pribor

Provjerite isporučeni pribor u kutiji.

- $\Box$  Slušalice (1)
- $\Box$  CD-ROM<sup>\*1</sup>(1)
	- SonicStage softver
	- Upute za uporabu (u PDF formatu)
- $\Box$  Kratke upute za uporabu (1)
- $\Box$  Mjere opreza (1)
- $\Box$  U slučaju problema (1)
- \* 1 Nemojte reproducirati ovaj CD-ROM u audio CD ureñaju.

# O serijskom broju

Serijski broj ovog uređaja potreban je za registraciju, a nalazi se na stražnjoj strani uređaja.

Serijski broj također možete provjeriti u izborniku uređaja (@ str. 55).

# Dijelovi i kontrole

# Prednja strana

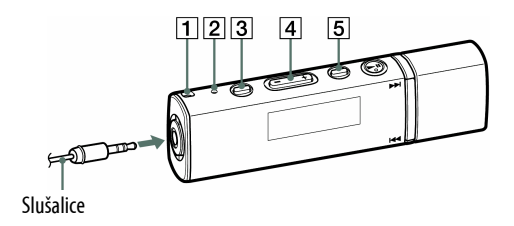

#### 1 Otvor za vrpcu

Koristi se za pričvršćivanje vrpce (dodatno nabavljiva).

#### **2** Tipka RESET

Resetiranje uređaja pritiskom tipke RESET uskim predmetom, primjerice iglom i sl. ( $\mathscr{F}$  str. 74).

### $\overline{3}$  Tipka PLAY MODE/SOUND\*1

Uključenje načina reprodukcije ( $\mathscr{F}$  str. 27). Pritisnite i zadržite ovu tipku za promjenu podešenja kvalitete zvuka ( $\mathscr{F}$  str. 28).

## **4** Tipka VOL + $*^2$ /-

Služi za podešavanje glasnoće.

### **5** Tipka  $\Box$ /HOME<sup>\*1</sup>

Ako se pritisne ova tipka tijekom reprodukcije ili u pauzi, mijenja se između moda upravljanja pjesmama i moda upravljanja mapama. U modu upravljanja pjesmama, ureñaj preskače na početak pjesme. U modu upravljanja mapama, ureñaj preskače na početak albuma/izvođača. Pritisnite i zadržite tipku za prikaz izbornika HOME.

Nastavlja se  $\sqrt[1]{ }$ 

- \*<sup>1</sup> Funkcije označene oznakom O uz tipku, aktiviraju se pritiskom na njih. Funkcije s oznakom  $\overline{\bigcirc}$ , aktiviraju se pritiskom i zadržavanjem tipke.
- \* 2 Ove tipke imaju na sebi ispupčenje koje služi kao pomoć pri upravljanju uređajem.

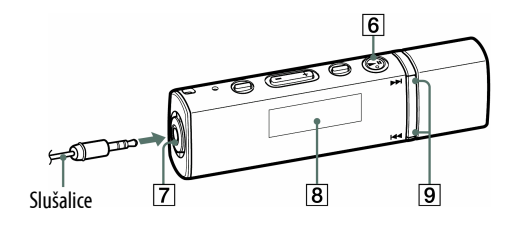

### **6** Tipka  $\blacktriangleright$  II<sup>\*1</sup>

Pokretanje reprodukcije pjesme. Kod pokretanja se na donjem lijevom dijelu pokazivača prikazuje  $\blacktriangleright$ . Ako se  $\blacktriangleright$ II ponovno pritisne, prikazuje se II i reprodukcija se pauzira. Kad se na pokazivaču prikaže izbornik, ovom tipkom se potvrđuje odabir opcije.

#### Isključivanje uređaja

Kad pauzirate reprodukciju zapisa ili FM prijem (samo NW-E013F/E015F/E016F) pritiskom tipke  $\blacktriangleright$ II, nakon nekoliko sekundi, na pokazivaču se prikazuje "POWER OFF" i pokazivač će se automatski isključiti i ureñaj će prijeći u pripravno stanie.

U pripravnom stanju ureñaj troši vrlo malo energije.

#### **7 Priključnica za slušalice**

Za spajanje slušalica. Spojite ih tako da kliknu na mjesto. Ako se slušalice ne spoje ispravno, zvuk možda neće biti ispravan.

#### **B** Pokazivač

Pogledajte @ str. 11.

#### **9** Tipke  $\blacktriangleleft$  />>

Služi za odabir pjesme, albuma, izvođača ili opcije izbornika. Također možete preskočiti na početak pjesme/ albuma/izvoñača i ubrzano naprijed ili natrag na sljedeći način.

- Pritisnite tipku  $\blacktriangleleft$   $(\blacktriangleright\blacktriangleright)$ : Prijelaz na početak tekuće (ili sljedeće pjesme/albuma/izvođača.
- Pritisnite i zadržite tipku .(>) tijekom reprodukcije i otpustite je na željenom mjestu u modu upravljanja pjesmama:

Ubrzano preslušavanje tekuće pjesme prema natrag (ili naprijed).

- Pritisnite i zadržite tipku  $\blacktriangleleft$  ( $\blacktriangleright$ ) odmah nakon aktiviranja pauze: Prijelaz na početak tekuće (ili sljedeće) pjesme/albuma/izvođača i, ako je zadržite dulje, neprekidni prijelaz kroz prethodne (ili sljedeće) pjesme/albume/izvođače.
- \* 1 Tipka ima ispupčenje koje služi kao pomoć pri rukovanju.

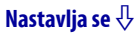

## Stražnja strana

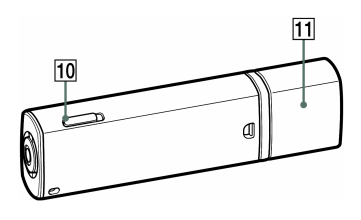

#### 10 Preklopka HOLD

Pomoću funkcije HOLD možete zaštititi uređaj od slučajnog uključivanja tijekom nošenja. Pomicanjem preklopke HOLD u smjeru strelice  $(\triangleright)$ , isključuju se sve funkcije tipaka. Ako pritisnete neku tipku dok je preklopka u položaju HOLD, na pokazivaču se prikazuje "HOLD". Ako pomaknete preklopku natrag, funkcija HOLD se isključuje.

#### 11 Poklopac USB priključka

Skinite poklopac i spojite USB priključak ureñaja u USB priključnicu računala.

#### Skidanje poklopca

Skinite poklopac kao što je prikazano na slici.

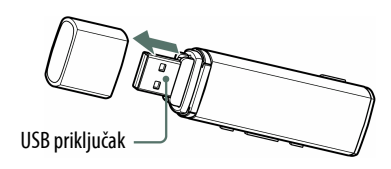

Nastavlja se  $\sqrt[1]{ }$ 

### Pokazivač

#### Podešenje Jacket Mode ON (Tvornička postavka)

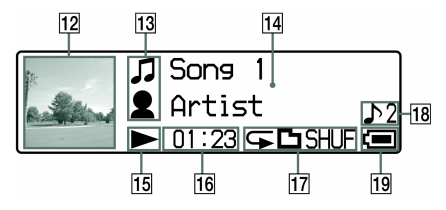

#### 12 Prikaz omota albuma

Prikaz omota albuma nakon registracije i prijenosa pjesama sa SonicStage programa. Prikaz omota albuma možete i iskliučiti ( $\mathcal{F}$  str. 40). Podrobnosti pogledajte u SonicStage Help datoteci.

#### 13 Ikone indikatora

U modu rukovanja pjesmama, pojavljuje se ikona  $\pi$ u prvom retku, a u drugom retku  $\odot$  ili  $\bullet$  ovisno o postavci redoslijeda ( $\mathcal{F}$  str. 36). U modu upravljanja mapama, prikazuje se ikona podešene kategorije redoslijeda pjesama ( $\mathcal{F}$  str. 36) u prvom retku i  $\odot$  ili  $\bullet$  u drugom retku. Kod odabira moda rukovanja mapama tijekom reprodukcije playliste ( $\mathscr F$  str. 13), prikazana je odabrana playlista  $(E:$  playlista kreirana u SonicStage programu,  $\mathbf{\mathcal{D}}$ : 100 omiljenih zapisa, i  $\Box$ : najnoviji preneseni album) u prvom retku.

#### $|14|$  Tekstualno-grafički pokazivač

Prikaz naziva albuma, imena izvođača, naziva pjesme, trenutnog datuma i vremena, poruka i izbornika. Za promjenu moda prikaza, odaberite izbornik "Display Mode" ( $\mathscr F$  str. 38). Podesite pokazivač na mod štednje energije ako se ureñaj ne upotrebljava određeno vrijeme ( $\mathcal{F}$  str. 52).

#### Podešenje Jacket Mode OFF

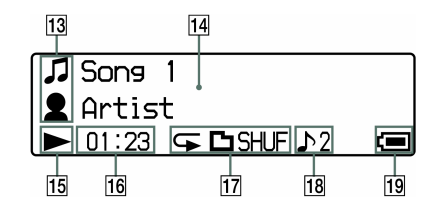

 $\vert$ 15 Indikator statusa reprodukcije Prikaz tekućeg statusa reprodukcije  $(\blacktriangleright)$ : reprodukcija,  $\Pi$ : pauza,  $\blacktriangleleft$ (M): ubrzano unatrag (prema naprijed),  $\blacktriangleleft$  ( $\blacktriangleright$ ): prijelaz na početak tekuće (ili sljedeće) pjesme).

# 16 Indikator proteklog vremena

Prikaz proteklog vremena.

#### $\overline{17}$  Indikator moda reprodukcije (PLAY MODE)

Prikaz ikone tekućeg moda reprodukcije ( $\mathcal{F}$  str. 27). Ako je mod reprodukcije podešen na Normal, ne prikazuje se ikona.

#### **R Indikator kvalitete zvuka**

Prikaz ikone trenutne kvalitete zvuka ( $\mathcal F$  str. 28). Ukoliko kvaliteta zvuka nije podešena, ni ikonica se ne pojavljuje.

#### 19 Indikator baterije

Prikaz preostalog napona baterije.

#### ነር<sup></sup> Savjet

• Informacije o izgledu pokazivača u modu FM radija (samo NW-F013F/F015F/ F016F), potražite u poglavlju "Slušanje FM radija" ( $\mathcal{F}$  str. 59).

# Reprodukcija pjesama (All Songs)

Reproduciraju se pjesme kopirane na ureñaj. "All Songs" je odabran kao standardan način reprodukcije.

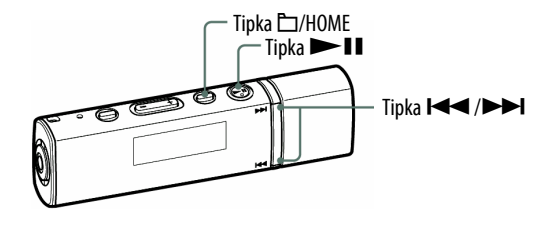

**A** Pritisnite i zadržite tipku C/HOME dok se ne prikaže izbornik HOME.

#### **2** Pritisnite  $\blacktriangleleft \blacktriangleleft / \blacktriangleright \blacktriangleright \blacktriangleright$  za odabir  $\Box$  (All Songs) i pritisnite  $\blacktriangleright$  II za potvrđivanje.

Prikazuju se sve pjesme u ureñaju i reprodukcija započinje od pjesme koja je zadnja slušana. Ako nije reproducirana nijedna pjesma, reprodukcija kreće od početka.

Reprodukcija se nastavlja do zadnje pjesme i zatim se pauzira. Nakon nekoliko sekundi, na pokazivaču se prikazuje "POWER OFF", pokazivač se automatski isključuje i ureñaj prelazi u pripravno stanje.

#### Prijelaz na početak pjesme

Pritisnete li tipku  $\blacktriangleright \blacktriangleright$  nakratko tijekom reprodukcije ili pauze, uređaj prelazi na početak tekuće (ili sljedeće) pjesme.

Ako pritisnete tipku  $\Box$ /HOME za prijelaz u mod upravljanja mapama te zatim pritisnete tipku  $\blacktriangleleft$  ( $\blacktriangleright$ ) tijekom reprodukcije ili pauze, uređaj prelazi na prvu pjesmu tekućeg (ili sljedećeg) načina rasporeda pjesama ( $\mathcal{F}$  str. 36).

# ີ່ Savjeti

- Možete promijeniti mod reprodukcije (slučajnim redoslijedom, ponavljanje i sl.) pritiskom tipke PLAY MODE/SOUND ( $\mathcal{F}$  str. 27).
- Pjesme se prikazuju redoslijedom podešenim u izborniku "Sort" ( $\mathcal{F}$  str. 36). Pjesme su sa standardnim podešenjem prikazane prema redoslijedu albuma.

# Reprodukcija lista pjesama (Playlist Select)

Možete reproducirati liste pjesama (playliste) kreirane u programu SonicStage, kao što su lista vaših 100 omiljenih pjesama i nedavno prebačeni albumi.

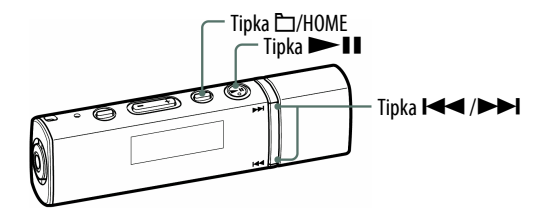

#### Napomene

- Kad je odabrana opcija  $\mathbb{E}$  (Playlist Select), u izborniku HOME ne pojavljuju se  $\mathsf{Q}$  $(Search)$  i  $\blacksquare$  (Jacket Search).
- Nije moguće promijeniti redoslijed pjesama u playlisti u izborniku "Sort" ( $\mathcal{F}$  str. 36).

#### Reprodukcija playlista kreiranih u SonicStage programu

Možete reproducirati playliste kreirane u SonicStage programu. Ukoliko promijenite naziv u SonicStage programu, na pokazivaču ureñaja će se pojaviti promijenjeni naziv. Podrobnije informacije potražite u SonicStage Help odjeljku.

#### Pritisnite i zadržite tipku  $\Box$ /HOME dok se ne prikaže izbornik HOME.

#### **B** Pritisnite tipku  $\blacktriangleleft$  />>I za odabir **E** (Playlist Select) i pritisnite >II za potvrđivanje.

Pojavi se popis playlista.

#### **C** Pritisnite tipku  $\blacktriangleleft$  / $\blacktriangleright$  za odabir "Playlists" i pritisnite  $\blacktriangleright$  II za potvrđivanje.

Prikazuju se sve pjesme u ureñaju i reprodukcija započinje od pjesme koja je zadnja slušana. Ako nije reproducirana nijedna pjesma, reprodukcija kreće od početka playliste kreirane u SonicStage programu. Reprodukcija se nastavlja do zadnje pjesme i zatim se zaustavlja. Nakon nekoliko sekundi, na pokazivaču se prikazuje "POWER OFF", pokazivač se automatski isključuje i uređaj prelazi u pripravno stanje.

#### Prijelaz na početak pjesme

Pritiskom na tipku  $\blacktriangleright$  ( $\blacktriangleright$ ) tijekom reprodukcije ili pauze, uređaj prelazi na početak tekuće (ili sljedeće) pjesme.

Pritisnite tipku  $\Box$ /HOME za prijelaz u mod rukovanja mapama i zatim pritisnite .(>) tijekom reprodukcije ili pauze za prijelaz na početak tekuće (ili sljedeće) playliste.

# ΰ Savjeti

- Možete promijeniti mod reprodukcije (slučajnim redoslijedom, ponavljanje i sl.) pritiskom tipke PLAY MODE/SOUND ( $\mathcal{F}$  str. 27).
- Za zaustavljanje reprodukcije playliste i nastavak reprodukcije drugih pjesama, pritisnite i zadržite  $\Box$ /HOME dok se ne prikaže izbornik HOME te odaberite  $\Box$  (All Songs) i zatim pritisnite tipku  $\blacktriangleright$ II za pokretanje reprodukcije.

Nastavlja se  $\sqrt[1]{ }$ 

# Reprodukcija playliste "100 favorite songs" (Favorite 100)

Možete reproducirati playliste automatski kreirane u SonicStage programu. Kad je uređaj spojen na SonicStage, generira se popis 100 najizvođenijih pjesama, poredanih po slušanosti.

#### **A** Pritisnite i zadržite tipku **D/HOME dok se ne prikaže izbornik HOME.**

#### **B** Pritisnite tipku  $\blacktriangleleft$  / $\blacktriangleright$  odabir  $\mathbb{R}$  (Playlist Select) i pritisnite  $\blacktriangleright$  II za potvrđivanje.

Pojavi se popis playlista.

#### **C** Pritisnite tipku  $\blacktriangleleft$  />>I za odabir "Favorite 100" i pritisnite >II za potvrđivanje.

Prikazuju se sve pjesme u ureñaju i reprodukcija započinje od pjesme koja je zadnja slušana. Ako nije reproducirana nijedna pjesma, reprodukcija kreće od početka playliste. Reprodukcija se nastavlja do zadnje pjesme i zatim se zaustavlja. Nakon nekoliko sekundi, na pokazivaču se prikazuje "POWER OFF", pokazivač se automatski isključuje i ureñaj prelazi u pripravno stanje.

#### Prijelaz na početak pjesme

Pritiskom na tipku  $\blacktriangleleft$ ( $\blacktriangleright$ ) tijekom reprodukcije ili pauze, uređaj prelazi na početak tekuće (ili sljedeće) pjesme.

Pritisnite tipku  $\Box$ /HOME za prijelaz u mod rukovanja mapama i zatim pritisnite .(>) tijekom reprodukcije ili pauze za prijelaz na početak prve pjesme iz "Favorite 100" playliste.

### Ö Savjeti

- Popis 100 najizvođenijih pjesama se nanovo generira svaki puta kad spojite uređaj na SonicStage.
- Ako je ukupan broj reproduciranih pjesama na ureñaju manji od 100 ili je prebačeno manje od 100 pjesama, reproducirat će se sve pjesme.
- Možete odabrati način reprodukcije (slučajnim redoslijedom, ponavljanje i sl.) pritiskom na PLAY MODE/SOUND (@ str. 27).
- Za zaustavljanje reprodukcije playliste i nastavak reprodukcije drugih pjesama, pritisnite i zadržite  $\Box$ /HOME dok se ne prikaže izbornik HOME te odaberite  $\Box$  (All Songs) i zatim pritisnite tipku  $\blacktriangleright$ II za pokretanje reprodukcije.

### Reprodukcija pjesama s nedavno prenesenih albuma (Recent Transfers)

Možete reproducirati albume koji su posljednji preneseni na uređaj.

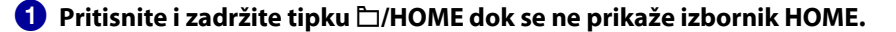

#### **B** Pritisnite tipku  $\blacktriangleleft$  / $\blacktriangleright$  za odabir  $\mathbb{R}$  (Playlist Select) i pritisnite  $\blacktriangleright$  II za potvrđivanje.

Pojavi se popis playlista.

**C** Pritisnite tipku  $\left|\frac{1}{2}\right|$  **za odabir** "Recent Transfers" i pritisnite  $\blacktriangleright$  II za potvrđivanje.

Prikazuju se sve pjesme u ureñaju i reprodukcija započinje od pjesme koja je zadnja slušana. Ako nije reproducirana nijedna pjesma, reprodukcija kreće od početka playliste. Reprodukcija se nastavlja do zadnje pjesme i zatim se zaustavlja. Nakon nekoliko sekundi, na pokazivaču se prikazuje "POWER OFF", pokazivač se automatski isključuje i ureñaj prelazi u pripravno stanje.

#### Prijelaz na početak pjesme

Pritiskom na tipku  $\blacktriangleleft$  ( $\blacktriangleright$ ) tijekom reprodukcije ili pauze, uređaj prelazi na početak tekuće (ili sljedeće) pjesme.

Pritisnite tipku □/HOME za prijelaz u mod rukovanja mapama i zatim pritisnite .(>) tijekom reprodukcije ili pauze za prijelaz na početak prve pjesme iz tekuće (ili sljedeće) kategorije.

### `Ö` Savieti

- Možete odabrati način reprodukcije (slučajnim redoslijedom, ponavljanje i sl.) pritiskom na PLAY MODE/SOUND (@ str. 27).
- Za zaustavljanje reprodukcije playliste i nastavak reprodukcije drugih pjesama, pritisnite i zadržite  $\Box$ /HOME dok se ne prikaže izbornik HOME te odaberite  $\Box$  (All Songs) i zatim pritisnite tipku  $\blacktriangleright$ II za pokretanje reprodukcije.

# Reprodukcija pjesama u slučajnom redoslijedu (Intelligent Shuffle)

Na ureñaju se moguća 4 različita načina reprodukcije slučajnim redoslijedom (takoñer poznate i kao "shuffle play").

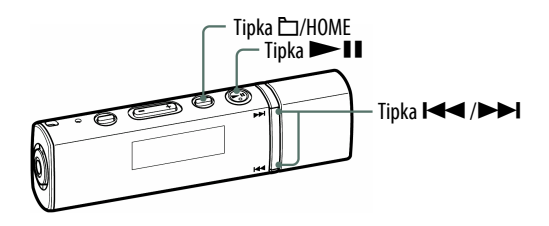

#### Napomene

- Kad je odabrana opcija Intelligent Shuffle automatski se uključuje reprodukcija slučajnim redoslijedom.
- Prikaz se ne mijenja na prikaz podešen pod "Display Mode" tijekom uporabe funkcije "Intelligent Shuffle" ( $\mathscr F$  str. 38).
- Omot albuma se ne prikazuje tijekom uporabe funkcije "Intelligent Shuffle".

#### Reprodukcija 100 omiljenih pjesama u slučajnom redoslijedu (My Favorite Shuffle)

Ureñaj bira 100 najčešće slušanih zapisa i reproducira ih u slučajnom redoslijedu.

#### **D** Pritisnite i zadržite tipku h/HOME dok se ne prikaže izbornik HOME.

**2** Pritisnite tipku  $\blacktriangleleft$  / $\blacktriangleright$  za odabir  $\odot$  (Intelligent Shuffle) i pritisnite  $\blacktriangleright$ II za potvrđivanje.

Pojavi se "Intelligent Shuffle" izbornik.

#### **B** Pritisnite tipku  $\blacktriangleleft$  / $\blacktriangleright$  za odabir "My Favorite Shuffle" i pritisnite  $\blacktriangleright$ II za potvrđivanje.

Ponavlja se reprodukcija 100 najčešće slušanih zapisa u slučajnom redoslijedu.

**Nastavlja se** 

# č<sup>'</sup> Savjeti

- Pritisnite tipku  $\Box$ /HOME za prijelaz u mod rukovanja mapama i zatim pritisnite .(>) za promjenu redoslijeda i reprodukciju 100 omiljenih pjesama.
- Popis 100 najizvođenijih pjesama se nanovo generira svaki puta kad spojite uređaj na SonicStage.
- Ako je ukupan broj zapisa pohranjenih u ureñaj manji od 100, svi se reproduciraju u slučajnom redoslijedu.
- Za zaustavljanje reprodukcije "Intelligent Shuffle" i nastavak reprodukcije pjesama u drugom načinu, pritisnite i zadržite  $\Box$ /HOME dok se ne prikaže izbornik HOME te odaberite  $\pi$  (All Songs) i zatim pritisnite tipku  $\blacktriangleright$  **II** za pokretanje reprodukcije.

### Reprodukcija popisa pjesama sličnoga žanra odabranog izvođača slučajnim redoslijedom (Artist Link Shuffle)

Uređaj odabirom sličnih pjesama po žanru slučajno odabranog izvođača (Artist Link Shuffle) ponavlja reprodukciju pjesama slučajnim redoslijedom.

#### **●** Pritisnite i zadržite tipku □/HOME dok se ne prikaže izbornik HOME.

**2** Pritisnite tipku  $\blacktriangleleft$  / $\blacktriangleright$  za odabir  $\circled$  (Intelligent Shuffle) i pritisnite  $\blacktriangleright$ II za potvrđivanje.

Pojavi se "Intelligent Shuffle" izbornik.

#### **C** Pritisnite tipku  $\left|\frac{1}{2}\right|$  za odabir "Artist Link Shuffle" i pritisnite  $\blacktriangleright$ II za potvrđivanje.

Uređaj odabirom sličnih pjesama po žanru slučajno odabranog izvođača ponavlja reprodukciju pjesama slučajnim redoslijedom.

# Ö Savjeti

- Ako pritisnete tipku  $\Box$ /HOME za prijelaz u mod rukovanja mapama i zatim pritisnite .(>), slučajno se odabire izvoñač i pjesme sličnih žanrova uz odabranog izvoñača te se reproduciraju slučajnim redoslijedom od prve pjesme.
- Za zaustavljanje reprodukcije "Intelligent Shuffle" i nastavak reprodukcije pjesama u drugom načinu, pritisnite i zadržite  $\Box$ /HOME dok se ne prikaže izbornik HOME te odaberite  $\pi$  (All Songs) i zatim pritisnite tipku  $\blacktriangleright$  **II** za pokretanje reprodukcije.

Reprodukcija zapisa izdanih iste godine u slučajnom redoslijedu (Time Machine Shuffle)

Uređaj nasumično bira godinu izdavanja i reproducira sve zapise od te godine.

#### ■ Pritisnite i zadržite tipku □/HOME dok se ne prikaže izbornik HOME.

#### **2** Pritisnite tipku  $\leftarrow$  />>I za odabir  $\oplus$  (Intelligent Shuffle) i pritisnite  $\blacktriangleright$ II za potvrđivanje.

Pojavi se "Intelligent Shuffle" izbornik.

#### <sup>6</sup> Pritisnite tipku I< I > 2a odabir "Time Machine Shuffle" i pritisnite  $\blacktriangleright$ II za potvrđivanje.

Uređaj odabirom sličnih pjesama po žanru slučajno odabranog izvođača ponavlja reprodukciju pjesama slučajnim redoslijedom.

# Ö Savjeti

- Ako pritisnete tipku  $\Box$ /HOME za prijelaz u mod rukovanja mapama i zatim pritisnite .(>), slučajno se odabire godina izdanja, i mijenja se redoslijed na popisu pjesama izdanih iste godine. Počinje reprodukcija od prve pjesme.
- Za zaustavljanje reprodukcije "Intelligent Shuffle" i nastavak reprodukcije pjesama u drugom načinu, pritisnite i zadržite □/HOME dok se ne prikaže izbornik HOME te odaberite  $\pi$  (All Songs) i zatim pritisnite tipku  $\blacktriangleright$  **II** za pokretanje reprodukcije.

Nastavlja se  $\sqrt[1]{ }$ 

#### Reprodukcija zapisa slučajnim redoslijedom određeno vrijeme (Sports Shuffle)

Ureñaj nasumično bira pjesme od svih pohranjenih pjesama i reproducira ih slučajnim redoslijedom (između 1 i 99 minuta).

#### **A** Pritisnite i zadržite tipku  $\Box$ /HOME dok se ne prikaže izbornik HOME.

#### **2** Pritisnite tipku  $\leftarrow$  />>I za odabir  $\Phi$  (Intelligent Shuffle) i pritisnite  $\blacktriangleright$ II za potvrđivanie.

Pojavi se "Intelligent Shuffle" izbornik.

#### **C** Pritisnite tipku  $\blacktriangleleft$  />>I za odabir "Sports Shuffle" i pritisnite >II za potvrđivanje.

Pojavi se izbornik za podešavanje vremena reprodukcije.

#### **4** Pritisnite tipku  $\blacktriangleleft$  / $\blacktriangleright$  za podešavanje trajanja reprodukcije i  $\mathsf{pritisnite}$  II za potvrđivanje.

Pojavi se odabrano vrijeme i zapisi se nasumično biraju iz memorije ureñaja i reproduciraju slučajnim redoslijedom.

Tijekom reprodukcije je prikazano proteklo vrijeme. Nakon podešenog vremena, na pokazivaču se prikazuje "POWER OFF", pokazivač se automatski isključuje i ureñaj prelazi u pripravno stanje.

# č Savjeti

- Nakon isteka podešenog vremena i prelaska reprodukcije u pauzu, ako se ponovno pritisne tipka  $\blacktriangleright$ II za pokretanje reprodukcije, uređaj ponovno započinje reprodukciju slučajnim redoslijedom na podešeno vrijeme.
- Za zaustavljanje reprodukcije "Intelligent Shuffle" i nastavak reprodukcije pjesama u drugom načinu, pritisnite i zadržite  $\Box$ /HOME dok se ne prikaže izbornik HOME te odaberite  $\pi$  (All Songs) i zatim pritisnite tipku  $\blacktriangleright$ II za pokretanje reprodukcije.

# Traženje pjesama (Search)

Možete pretraživati pjesme prema nazivu pjesme, nazivu izvođača, nazivu albuma, žanru, itd.

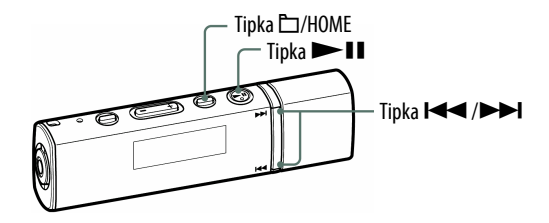

#### Traženje pjesama prema nazivu (Song)

Lista pjesama se prikazuje abecednim redom, prema rednom broju ili nekim drugim redoslijedom.

- **A** Pritisnite i zadržite tipku  $\square$ /HOME dok se ne prikaže izbornik HOME.
- **2** Pritisnite tipku  $\blacktriangleleft$  / $\blacktriangleright$  za odabir  $\heartsuit$  (Search) i pritisnite  $\blacktriangleright$  II za potvrđivanje.
- **C** Pritisnite tipku  $\blacktriangleleft$  />>I za odabir "Song>" i pritisnite >II za potvrđivanje.

Prikazan je popis pjesama.

**C** Pritisnite tipku  $\blacktriangleleft$  / $\blacktriangleright$  za odabir pjesme i pritisnite  $\blacktriangleright$  II za potvrđivanje.

Započinje reprodukcija odabrane pjesme. Reprodukcija se nastavlja do zadnje pjesme i zatim se pauzira. Nakon nekoliko sekundi, na pokazivaču se prikazuje "POWER OFF", pokazivač se automatski isključuje i ureñaj prelazi u pripravno stanje.

Nastavlja se  $\mathcal{V}$ 

# ີ່ບີ**Savjet**

• Način reprodukcije ( $\mathcal{F}$  str. 27) se ne mijenja dok je aktivna funkcija pretraživanja  $\mathbf Q$ (Search).

# Traženje pjesama prema izvođaču (Artist)

Popis izvoñača se prikazuje abecednim redom, prema rednom broju ili nekim drugim redoslijedom.

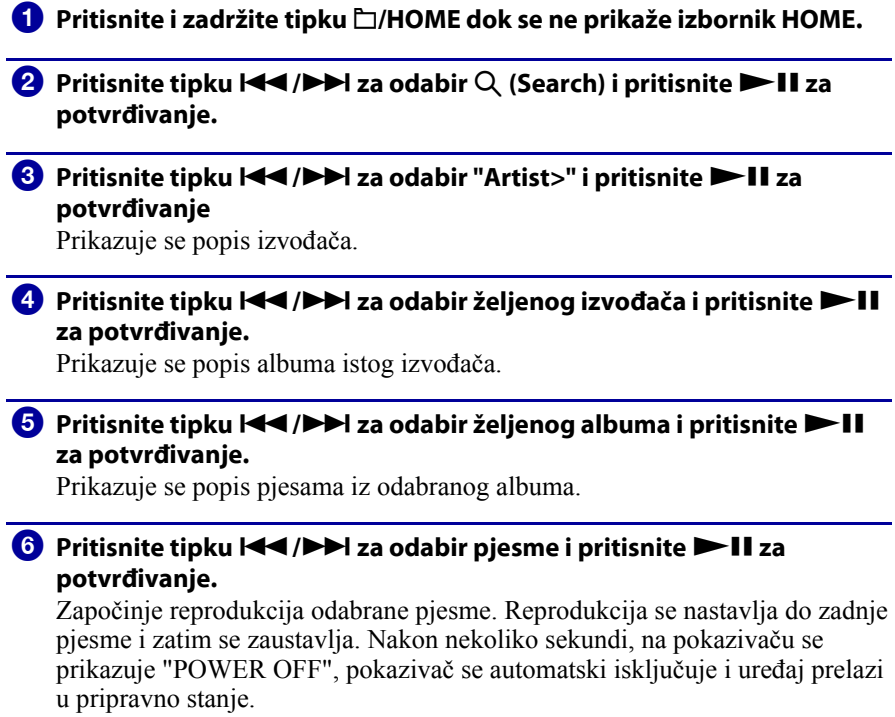

### ν、 Savjeti

- Način reprodukcije ( $\mathcal F$  str. 27) se ne mijenja dok je aktivna funkcija pretraživanja  $\mathbf Q$ (Search).
- Ako ime izvoñača započinje s "The (razmak)" ili "The •", uvodni "The (razmak)" ili "The •" se zanemaruje kod razvrstavanja u listu.

Nastavlja se  $\overline{\psi}$ 

# Traženje zapisa prema albumu (Album)

Popis albuma se prikazuje abecednim redom, prema rednom broju ili nekim drugim redoslijedom.

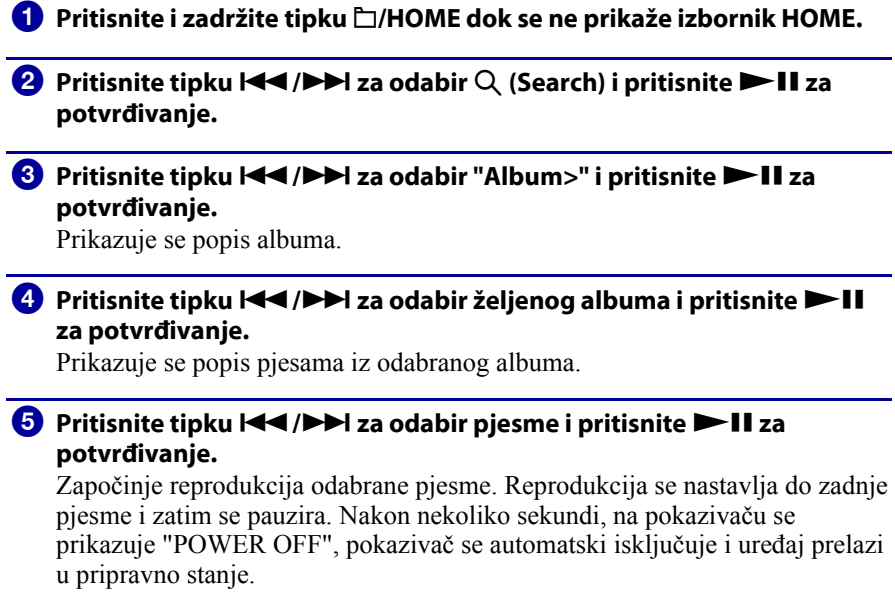

### ξ<sup>'</sup> Savjet

• Način reprodukcije ( $\mathcal F$  str. 27) se ne mijenja dok je aktivna funkcija pretraživanja  $\mathbf Q$ (Search).

Nastavlja se  $\overline{\psi}$ 

# Traženje zapisa prema žanru (Genre) **1** Pritisnite i zadržite tipku m/HOME dok se ne prikaže izbornik HOME. **B** Pritisnite tipku  $\blacktriangleleft$  / $\blacktriangleright$  za odabir  $\heartsuit$  (Search) i pritisnite  $\blacktriangleright$  II za potvrđivanje. **C** Pritisnite tipku  $\blacktriangleleft$  / $\blacktriangleright$  za odabir "Genre>" i pritisnite  $\blacktriangleright$  II za potvrđivanje. Prikazuje se popis žanrova. **4** Pritisnite tipku  $\blacktriangleleft$  / $\blacktriangleright$  za odabir željenog žanra i pritisnite  $\blacktriangleright$  II za potvrđivanje. Prikazuje se popis izvođača odabranog žanra. **E** Pritisnite tipku  $\blacktriangleleft$  />>I za odabir željenog izvođača i pritisnite >II za potvrđivanje. Prikazuje se popis izvođača odabranog izvođača. **6** Pritisnite tipku  $\blacktriangleleft$  />>I za odabir željenog albuma i pritisnite >II za potvrđivanje. Prikazuje se popis pjesama s albuma odabranog albuma. **C** Pritisnite tipku  $\leftarrow$   $\leftarrow$  **N** za odabir pjesme i pritisnite  $\leftarrow$  **II** za potvrđivanje. Započinje reprodukcija odabrane pjesme. Reprodukcija se nastavlja do zadnje pjesme i zatim se zaustavlja. Nakon nekoliko sekundi, na pokazivaču se prikazuje "POWER OFF", pokazivač se automatski isključuje i ureñaj prelazi u pripravno stanje.

# **C** Savjet

• Način reprodukcije ( $\mathcal{F}$  str. 27) se ne mijenja dok je aktivna funkcija pretraživanja  $\mathbf Q$ (Search).

Nastavlja se  $\sqrt[1]{ }$ 

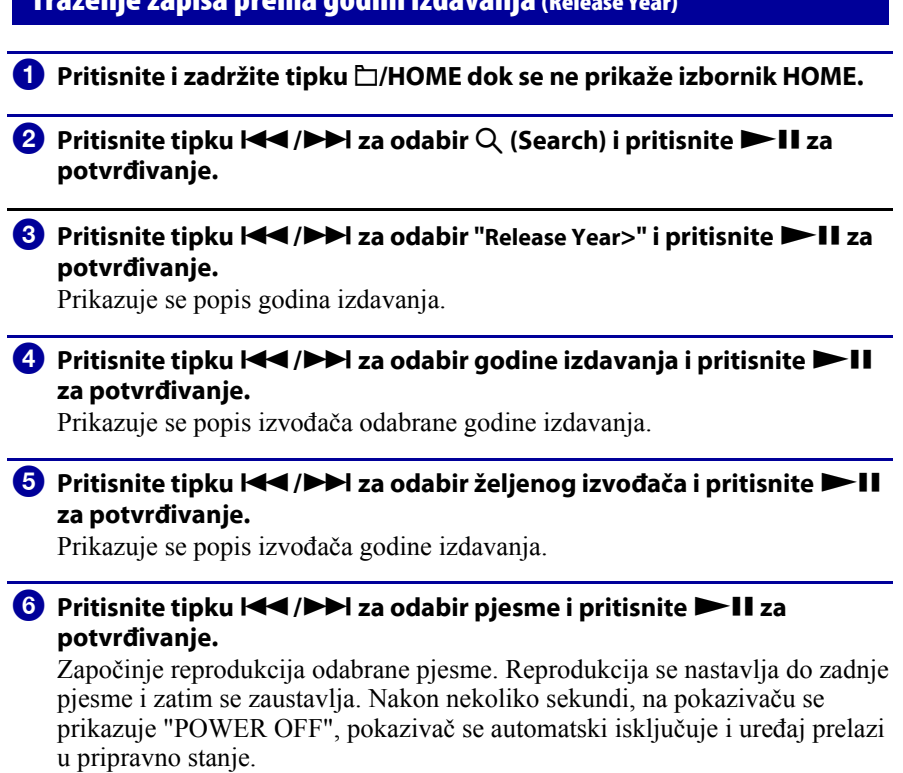

Traženje zapisa prema godini izdavanja (Release Year)

# ነች Savjet

• Način reprodukcije ( $\mathcal F$  str. 27) se ne mijenja dok je aktivna funkcija pretraživanja  $Q$ (Search).

# Traženje zapisa prema omotu albuma (Jacket Search)

Moguće je pretraživanje pjesama prema omotu albuma nakon registracije omota albuma i prijenosa pjesama iz SonicStage programa. Za podrobnosti o registraciji omota albuma pogledajte SonicStage Help.

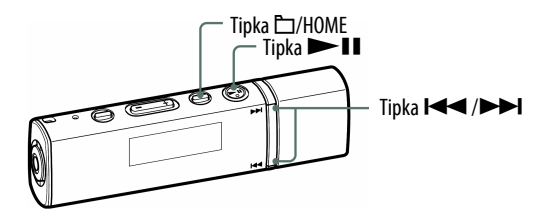

#### Napomena

- Redoslijed pjesama je uvijek naveden u redoslijedu albuma gdje možete pretraživati pjesme pomoću opcije  $\mathbb{Q}$  (Jacket Search).
- Ukoliko nijedan omot nije registriran, na pokazivaču se pojavi već pohranjena slika.
- Omot albuma registrirane playliste ili pjesama se ne prikazuje na ureñaju.
- Ako je aktivirana funkcija "Jacket Search" tijekom reprodukcije pjesama, pjesma iz "All Songs" se prestaje reproducirati.

# **A** Pritisnite i zadržite tipku  $\Box$ /HOME dok se ne prikaže izbornik HOME.

#### 2 Pritisnite tipku  $\blacktriangleleft$  / $\blacktriangleright$  za odabir  $\blacktriangleright$  (Jacket Search) i pritisnite  $\blacktriangleright$ II za potvrđivanje.

Pojavi se popis omota i u isto vrijeme će biti popraćen prikazom prvog zapisa s odabranog albuma.

Pritiskom na tipku  $\blacktriangleright$   $\blacktriangleright$   $\blacktriangleright$   $\blacktriangleright$  možete pomicati unaprijed ili unatrag jedan omot.

#### **C** Pritisnite tipku  $\blacktriangleleft$  / $\blacktriangleright$  za odabir željenog albuma i pritisnite  $\blacktriangleright$  II za potvrđivanje.

Započinje reprodukcija odabranog albuma. Reprodukcija se nastavlja do zadnje pjesme i zatim se zaustavlja. Nakon nekoliko sekundi, na pokazivaču se prikazuje "POWER OFF", pokazivač se automatski isključuje i ureñaj prelazi u pripravno stanje.

# Ö Savjet

• Način reprodukcije ( $\mathcal{F}$  str. 27) se ne mijenja dok je aktivna funkcija pretraživanja  $\mathbf{Q}$ (Jacket Search).

# Promjena načina reprodukcije (PLAY MODE)

Ureñaj nudi razne načine reprodukcije, uključujući reprodukciju slučajnim redoslijedom i odabranog načina ponavljanja reprodukcije.

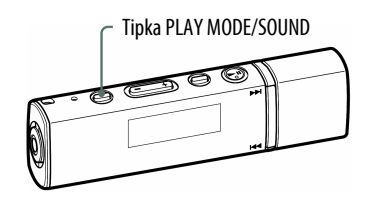

#### A Pritisnite tipku PLAY MODE/SOUND nekoliko puta za odabir željenog načina reprodukcije.

#### Popis načina reprodukcije

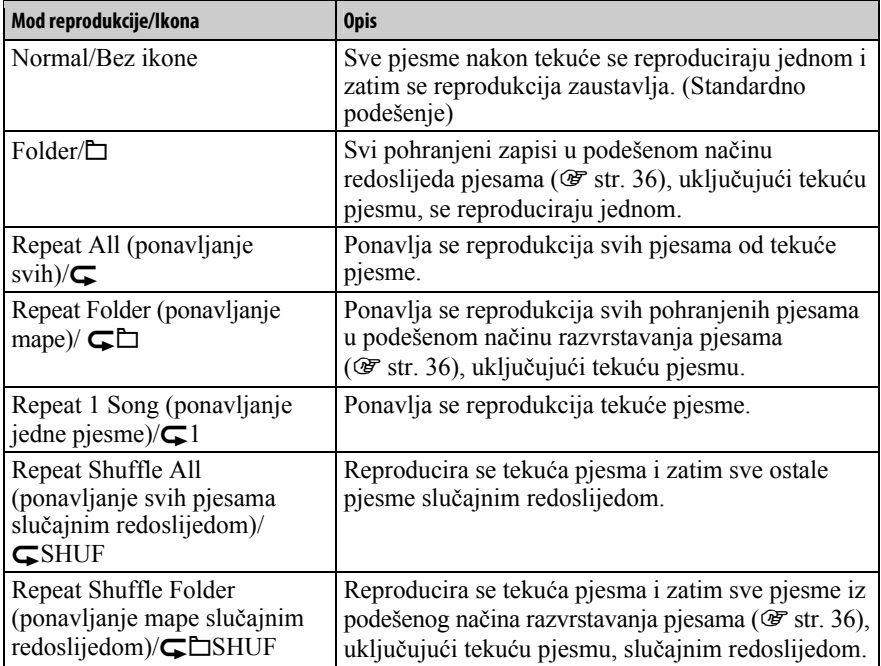

# Podešavanje kvalitete zvuka (Sound)

Moguće je odabrati izmeñu dvije kvalitete zvuka i mijenjati ih tijekom reprodukcije ili pauze pritiskom tipke PLAY MODE/SOUND. Osim toga, možete podesiti kvalitetu zvuka u skladu sa žanrom i sl. odabirom opcije "Equalizer". Ako odaberete postavku "Clear Bass", možete čuti zvuk bez izobličenja. Preporučuje se uporaba "Clear Bass" postavke kod veće glasnoće zvuka ili kako bi se naglasili basovi uz "Equalizer".

#### Odabir kvalitete zvuka (Equalizer • Clear Bass)

Možete odabrati već podešene postavke kvalitete zvuka pomoću opcija "Equalizer" ili "Clear Bass".

#### Originalne postavke

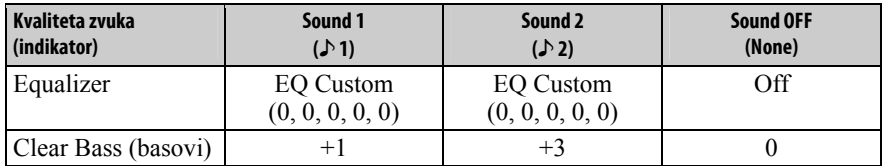

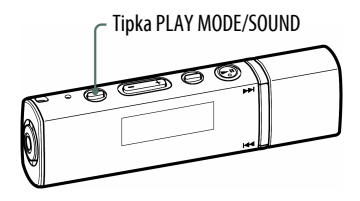

#### Napomena

• Kvalitetu zvuka ne možete podešavati pri uporabi FM prijemnika (samo NW-E013F/ E015F/E016F).

#### **A** Pritisnite i zadržite tipku PLAY MODE/SOUND.

Svakim pritiskom tipke, kvaliteta zvuka se mijenja na sljedeći način:

$$
1 \rightarrow 2 \rightarrow \text{None} \text{ (Sound OFF)}
$$

#### Za povratak na normalan zvuk

Odaberite "None (Sound OFF)".

### Promjena postavke zvuka (Equalizer)

Možete podesiti kvalitetu zvuka za svaku od postavki "Sound1" i "Sound2" ovisno o glazbenom žanru i sl.

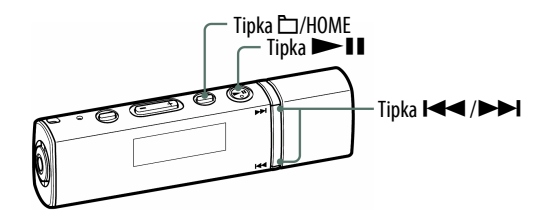

#### Napomena

- Kvalitetu zvuka ne možete podešavati pri uporabi FM prijemnika (samo NW-E013F/ E015F/E016F).
- **A** Pritisnite i zadržite tipku  $\Box$ /HOME dok se ne prikaže izbornik HOME.
- **B** Pritisnite tipku  $\blacktriangleleft$  / $\blacktriangleright$  za odabir  $\boxdot$  (Settings) i pritisnite  $\blacktriangleright$  II za potvrđivanje.
- <sup>8</sup> Pritisnite tipku  $\blacktriangleleft$  /  $\blacktriangleright$  za odabir "Sound>" i pritisnite  $\blacktriangleright$  II za potvrđivanje.
- **4** Pritisnite tipku  $\blacktriangleleft$  / $\blacktriangleright$  za odabir "Equalizer>" i pritisnite  $\blacktriangleright$  II za potvrđivanje.
- **D** Pritisnite tipku I<</>  $\blacktriangleright$  I za odabir "Ledit>" ispod "Sound 1" ili "Sound 2" za promjenu, i pritisnite **>II** za potvrđivanje. Prikazuje se lista postavki ekvilizatora.
- **6** Pritisnite tipku  $|\blacktriangleleft|$   $\rangle$   $\blacktriangleright$  za odabir željene postavke Equalizer i zatim pritisnite  $\blacktriangleright$  II za potvrđivanje.

Podrobnosti o ekvilizatoru pogledajte  $\mathcal F$  str. 30.

#### Za povratak u prethodni izbornik

Pritisnite tipku  $\Box$ /HOME.

Nastavlia se  $\forall$ 

#### Popis opcija podešavanja zvuka

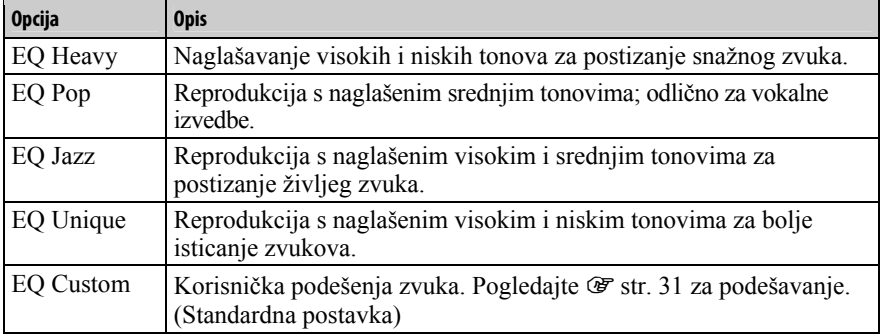

#### Napomene

- Ako odabrano podešenje uzrokuje izobličenje zvuka kad pojačate glasnoću, pokušajte je smanjiti.
- Ako vaša podešenja pohranjena kao "EQ Custom" rezultiraju drugačijom razinom glasnoće u odnosu na ostala podešenja, možda ćete je morati kompenzirati ručnim ugađanjem glasnoće.

Nastavlja se  $\overline{\psi}$ 

## Podešavanje EQ Custom vrijednosti

Moguće je podesiti vrijednost opcije "Clear Bass" (basovi) i 5-pojasni "Equalizer" s postavkama "Sound 1" ili "Sound 2" na pokazivaču ureñaja.

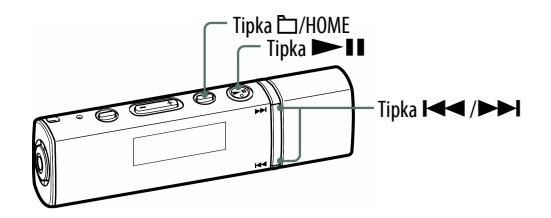

#### Napomene

- Ukoliko je pod "Equalizer" u izborniku Settings podešena postavka "EQ Custom", podešenje će se primijeniti na zvuk.
- Nije moguće podesiti "EQ Custom" kod korištenja FM prijemnika (samo NW-E013F/ E015F/E016F).
- **A** Pritisnite i zadržite tipku  $\Box$ /HOME dok se ne prikaže izbornik HOME.
- **2** Pritisnite tipku  $\blacktriangleleft$  / $\blacktriangleright$  za odabir  $\bigoplus$  (Settings) i pritisnite  $\blacktriangleright$  **II** za potvrđivanje.
- **C** Pritisnite tipku  $\left|\frac{1}{2}\right|$  **D** za odabir "Sound>" i pritisnite  $\left|\frac{1}{2}\right|$  za potvrđivanje.
- **C** Pritisnite tipku  $\blacktriangleleft$  />>I za odabir "Equalizer>" i pritisnite >II za potvrđivanje.
- **D** Pritisnite tipku I<</>  $\blacktriangleright$  I za odabir "Ledit>" ispod "Sound 1" ili "Sound 2" za promjenu, i pritisnite  $\blacktriangleright$  II za potvrđivanje. Prikazuje se lista opcija za ekvilizator.

Nastavlja se  $\overline{\psi}$ 

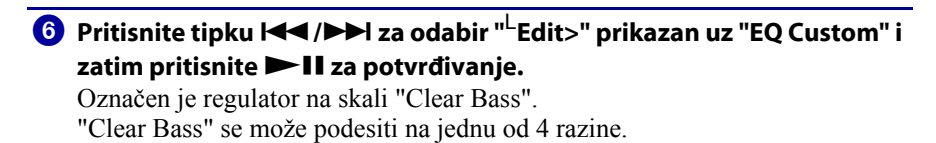

#### G Pritisnite tipku  $\blacktriangleleft$  />>I za odabir vrijednosti "Clear Bass" i zatim  $\mathsf{pritisnite}$   $\blacktriangleright$  II za potvrđivanje.

Označen je regulator na skali "Equalizer". "Equalizer" se može podesiti na jednu od 7 razina.

### **G** Pritisnite tipku  $\blacktriangleleft$  />>I za odabir vrijednosti "Equalizer" i zatim pritisnite **>II** za potvrđivanje.

#### Za povratak u prethodni izbornik

Pritisnite tipku  $\Box$ /HOME.

# Stvaranje rezonantnijeg zvuka (VPT)

Možete odabrati opciju "VPT Studio", "VPT Live", "VPT Club" ili "VPT Arena" za kreiranje rezonantnijeg zvuka.

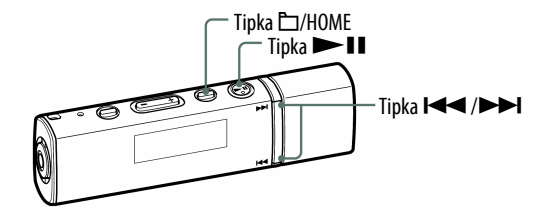

#### Napomene

• Nije moguće podesiti zvuk kod korištenja FM prijemnika (samo NW-E013F/E015F/E016F).

**A** Pritisnite i zadržite tipku  $\Box$ /HOME dok se ne prikaže izbornik HOME.

- **2** Pritisnite tipku  $\blacktriangleleft$  / $\blacktriangleright$  za odabir  $\bigoplus$  (Settings) i pritisnite  $\blacktriangleright$  II za potvrđivanje.
- <sup>3</sup> Pritisnite tipku l< /> I **D** za odabir "Sound>" i pritisnite ► II za potvrđivanje.
- <sup>4</sup> Pritisnite tipku  $\blacktriangleleft$  />→I za odabir "VPT>" i pritisnite >II za potvrđivanje.

Prikazuje se popis VPT postavki.

**G** Pritisnite tipku  $\blacktriangleleft$ / $\blacktriangleright$  za odabir željene VPT postavke i pritisnite II za potvrđivanje.

Podrobnosti o VPT opcijama potražite u sljedećoj tablici.

#### Za povratak u prethodni izbornik

Pritisnite tipku  $\Box$ /HOME.

#### Popis VPT postavki

Zvuk postaje sve rezonantniji sljedećim redoslijedom: "VPT Studio"  $\rightarrow$  "VPT Live"  $\rightarrow$  "VPT Club"  $\rightarrow$  "VPT Arena".

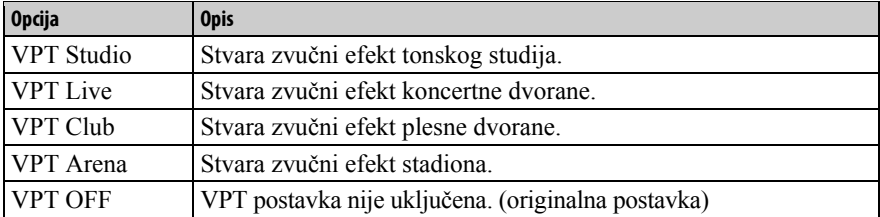

# Clear Stereo zvuk (Clear Stereo)

"Clear Stereo" omogućuje posebno digitalno podešavanje lijevog i desnog kanala zvuka.

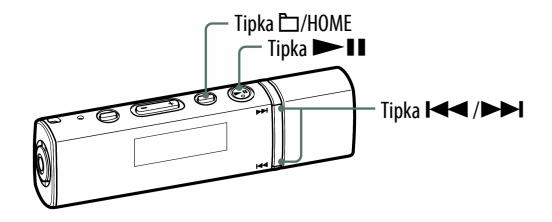

- **A** Pritisnite i zadržite tipku  $\Box$ /HOME dok se ne prikaže izbornik HOME.
- <sup>2</sup> Pritisnite tipku I< (IDD za odabir <del>□</del> (Settings) i pritisnite **DII** za potvrđivanje.
- **C** Pritisnite tipku  $\blacktriangleleft$  / $\blacktriangleright$  za odabir "Clear Stereo>" i pritisnite  $\blacktriangleright$  II za potvrđivanje.

**4** Pritisnite tipku  $\blacktriangleleft$  / $\blacktriangleright$  za odabir željene postavke i pritisnite  $\blacktriangleright$  II za potvrđivanje.

- Clear Stereo ON: Reprodukcija čistog zvuka iz desne i lijeve slušalice. (Originalna postavka)
- Clear Stereo OFF: Funkcija "Clear Stereo" je isključena, i reproducira se normalan zvuk.

#### Za povratak u prethodni izbornik

Pritisnite tipku  $\Box$ /HOME.

#### Napomene

- Nije moguće podesiti opciju kod korištenja FM prijemnika (samo NW-E013F/E015F/ E016F).
- S "Clear Stereo" funkcijom se postiže najbolji efekt kod korištenja isporučenih slušalica. Kod ostalih slušalica efekta možda uopće neće biti. U tom slučaju isključite funkciju "Clear Stereo" na "Clear Stereo OFF".

# Podešavanje razine glasnoće (Dynamic Normalizer)

Možete odabrati smanjivanje glasnoće izmeñu pjesama. Uz ovu postavku, kod slušanja albuma uz reprodukciju slučajnim redoslijedom, glasnoća se smanjuje na prijelazu izmeñu pjesama kako bi se smanjila razlika u glasnoći snimanja.

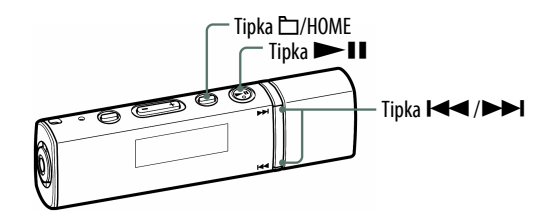

- **A** Pritisnite i zadržite tipku  $\Box$ /HOME dok se ne prikaže izbornik HOME.
- **2** Pritisnite tipku  $\blacktriangleleft$  / $\blacktriangleright$  za odabir  $\boxdot$  (Settings) i pritisnite  $\blacktriangleright$  II za potvrđivanje.
- **B** Pritisnite tipku  $\blacktriangleleft$  / $\blacktriangleright$  za odabir "Advanced Settings>" i pritisnite  $\blacktriangleright$ II za potvrđivanje.
- **C**) Pritisnite tipku  $\left|\frac{1}{2}\right|$  **DD** za odabir "Dynamic Normalizer>" i pritisnite  $\blacktriangleright$ II za potvrđivanje.
- **D** Pritisnite tipku  $\blacktriangleleft$  / $\blacktriangleright$  za odabir željene postavke i pritisnite  $\blacktriangleright$  II za potvrđivanje.
	- D. Normalizer ON: Svodi razliku u glasnoći između pjesama na najmanju moguću mjeru.
	- D. Normalizer OFF: Reprodukcija zapisa s originalnom glasnoćom kao kod prijenosa. (Standardna postavka)

#### Za povratak u prethodni izbornik

Pritisnite tipku  $\Box$ /HOME.

#### Napomene

• Nije moguće podesiti opciju kod korištenja FM prijemnika (samo NW-E013F/E015F/ E016F).

# Promjena redoslijeda pjesama (Sort)

Možete podesiti redoslijed pjesama prema redoslijedu albuma, albume prema redoslijedu izvoñača, prema žanru ili prema godini izdavanja.

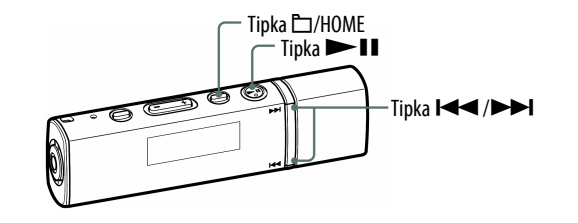

- **A** Pritisnite i zadržite tipku  $\Box$ /HOME dok se ne prikaže izbornik HOME.
- **2** Pritisnite tipku  $\left|\frac{1}{2}\right|$  za odabir  $\frac{1}{\left|\frac{1}{2}\right|}$  (Settings) i pritisnite  $\left|\frac{1}{2}\right|$  za potvrđivanje.
- **C** Pritisnite tipku  $\blacktriangleleft \blacktriangleleft / \blacktriangleright \blacktriangleright$ l za odabir "Sort>" i pritisnite  $\blacktriangleright$  II za potvrđivanje.
- **4** Pritisnite tipku  $\blacktriangleleft$  / $\blacktriangleright$  za odabir redoslijeda pjesama ( $\mathcal{F}$  str. 37) i pritisnite  $\blacktriangleright$  II za potvrđivanje.

Ako pritisnete tipku  $\Box$ /HOME za promjenu u mod rukovanja mapama, na pokazivaču se pojavi popis pjesama kao ikona.

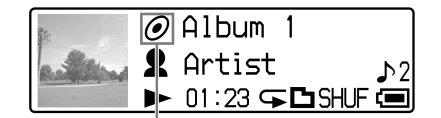

Indikator načina sortiranja

#### Za povratak u prethodni izbornik

Pritisnite tipku  $\Box$ /HOME.

Nastavlja se  $\overline{\psi}$
## Popis redoslijeda pjesama

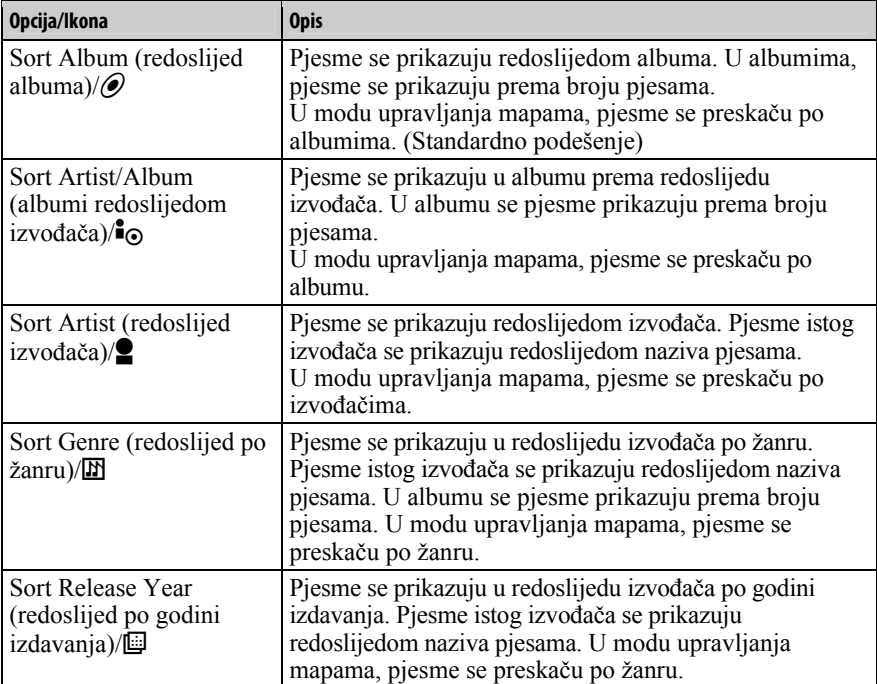

## Promjena moda prikaza (Display Mode)

Možete odabrati željeni prikaz tijekom reprodukcije ili pauze.

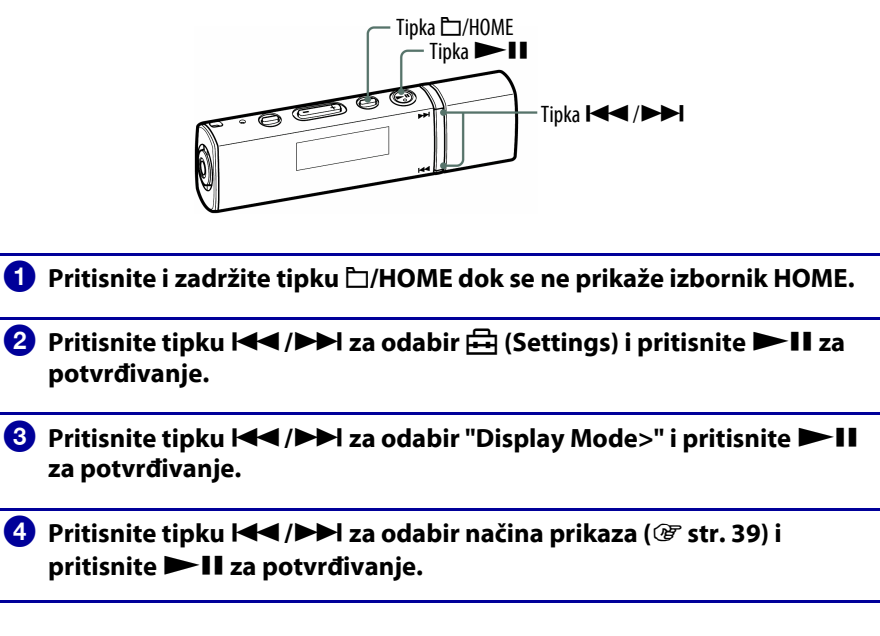

#### Za povratak u prethodni izbornik

Pritisnite tipku  $\Box$ /HOME.

Nastavlja se  $\sqrt[1]{ }$ 

#### Popis načina prikaza

- Basic: Osnovni prikaz. (Standardno podešenje)
- Property: Prikaz informacija o pjesmi Prikaz trenutnog načina reprodukcije, broj trenutne kategorije\*/ukupan broj kategorije\* reprodukcije, broj trenutne pjesme/ukupan broj zapisa u rasponu reprodukcije,  $\blacksquare$  (Clear Stereo ikona,  $\mathcal{F}$  str. 34),  $\blacksquare$  (VPT ikona,  $\mathcal{F}$  str. 33), codec (audio format) i brzinu prijenosa (bit rate).
	- \* Promjene prema kategoriji podešenoj prema redoslijedu zapisa ( $\mathcal{F}$  str. 36).

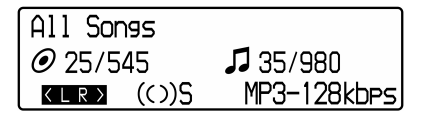

• Clock: Prikaz vremena

```
Prikazuje godinu, mjesec, datum i točno vrijeme. Za informacije o podešavanju 
vremena pogledajte "Podešavanje točnog vremena (Set Date-Time)" (@ str. 46).
```
## z Savjet

• Podesite postavke štednje energije "Power Save Mode" (@ str. 52) na "Save OFF" za konstantni prikaz na pokazivaču.

### Napomene

- Kad je podešen "Jacket Mode ON" ( $\mathcal{F}$  str. 40), u "Basic" prikazu se prikazuje samo omot albuma. Detalje o registriranju omota albuma, pogledajte SonicStage Help.
- Kad je "Clear Stereo" ( $\mathscr F$  str. 34) ili "VPT" funkcija ( $\mathscr F$  str. 33) podešena na "Clear Stereo OFF" ili "VPT OFF", ikone se ne pojavljuju na "Property" prikazu.
- Prikaz se ne mijenja na podešen preko "Display Mode" tijekom uporabe funkcije "Intelligent Shuffle" ( $\mathcal{F}$  str. 17) ili FM prijema (samo kod NW-E013F/E015F/E016F).

## Uključenje/isključenje prikaza omota albuma (Jacket Mode)

Prikaz omota albuma nakon registracije i prijenosa pjesama sa SonicStage programa. Podrobnije informacije o registraciji omota albuma potražite u SonicStage Help odjeljku.

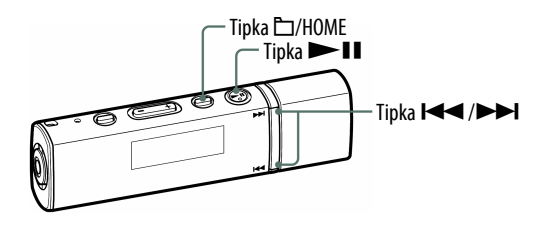

#### Napomene

- Ukoliko nije registriran nijedan omot albuma, na pokazivaču se pojavljuje originalno pohranjena slika.
- Omot albuma registriran za playlistu se ne prikazuje na ureñaju.

**A** Pritisnite i zadržite tipku  $\Box$ /HOME dok se ne prikaže izbornik HOME.

**2** Pritisnite tipku  $\left|\frac{1}{2}\right|$  za odabir  $\frac{1}{\left|\frac{1}{2}\right|}$  (Settings) i pritisnite  $\left|\frac{1}{2}\right|$  za potvrđivanje.

<sup>8</sup> Pritisnite tipku  $\blacktriangleleft$  /  $\blacktriangleright$  za odabir "Jacket Mode>" i pritisnite  $\blacktriangleright$  II za potvrđivanje.

**D** Pritisnite tipku  $\blacktriangleleft$  / $\blacktriangleright$  za odabir željene postavke i pritisnite  $\blacktriangleright$  II za potvrđivanje.

- Jacket Mode ON: Prikaz omota albuma. (Originalna postavka)
- Jacket Mode OFF: Isključen prikaz omota albuma. Podrobnosti o prikazu pogledajte na @ str. 11.

#### Za povratak u prethodni izbornik

## Podešavanje glasnoće (Volume Mode)

Postoje dva moda podešavanja glasnoće. Manual Volume (ručno podešavanje; standardna postavka): Pritisnite VOL +/– za podešavanje glasnoće od 0 do 30. Preset Volume (prethodno podešena glasnoća): Pritisnite VOL +/– za odabir jedne od tri prethodno podešene razine glasnoće:"Low" (niska), "Mid" (srednja) ili "High" (visoka).

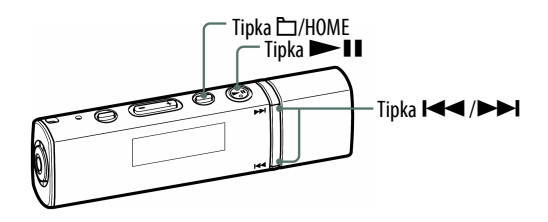

Ručno podešavanje glasnoće (Manual Volume)

- Pritisnite i zadržite tipku □/HOME dok se ne prikaže izbornik HOME.
- **B** Pritisnite tipku  $\blacktriangleleft$  />>I za odabir  $\boxdot$  (Settings) i pritisnite >II za potvrđivanje.
- <sup>6</sup> Pritisnite tipku  $\blacktriangleleft$  /  $\blacktriangleright$  za odabir "Advanced Settings>" i pritisnite  $\blacktriangleright$ II za potvrđivanje.
- **C** Pritisnite tipku  $\blacktriangleleft$  / $\blacktriangleright$  za odabir "Volume Mode>" i pritisnite  $\blacktriangleright$  II za potvrđivanje.
- **E** Pritisnite tipku  $\blacktriangleleft$  / $\blacktriangleright$  za odabir "Manual Volume" i pritisnite  $\blacktriangleright$  II za potvrđivanje.

Ova postavka omogućava podešavanje glasnoće od 0 do 30 pritiskom na tipku VOL +/–.

#### Za povratak u prethodni izbornik

Pritisnite tipku  $\Box$ /HOME.

Nastavlja se  $\overline{\psi}$ 

### Podešavanje glasnoće (Preset Volume)

**D** Pritisnite i zadržite tipku **D/HOME dok se ne prikaže izbornik HOME. B** Pritisnite tipku  $\blacktriangleleft$  />>I za odabir  $\Box$  (Settings) i pritisnite >II za potvrđivanje. **C** Pritisnite tipku  $\left|\frac{1}{2}\right|$  za odabir "Advanced Settings>" i pritisnite II za potvrđivanje.  $\bullet$  Pritisnite tipku  $\blacktriangleleft$  />>I za odabir "Volume Mode>" i pritisnite >II za potvrđivanje. **D** Pritisnite tipku  $\blacktriangleleft$  / $\blacktriangleright$  za odabir "Preset Volume>" i pritisnite  $\blacktriangleright$  II za potvrđivanje. Kad je uključena ova postavka, možete odabrati razinu glasnoće ("Low", "Mid" ili "High") pritiskom tipke VOL +/–

#### Za povratak u prethodni izbornik

Pritisnite tipku  $\Box$ /HOME.

#### Napomena

• Ako je podešena funkcija "AVLS" (@ str. 44), stvarna glasnoća može biti manja od podešene. Isključivanjem funkcije "AVLS" (AVLS OFF), glasnoća se vraća na prethodno podešenu vrijednost.

Nastavlia se  $\sqrt{2}$ 

### Podešavanje Preset Volume vrijednosti

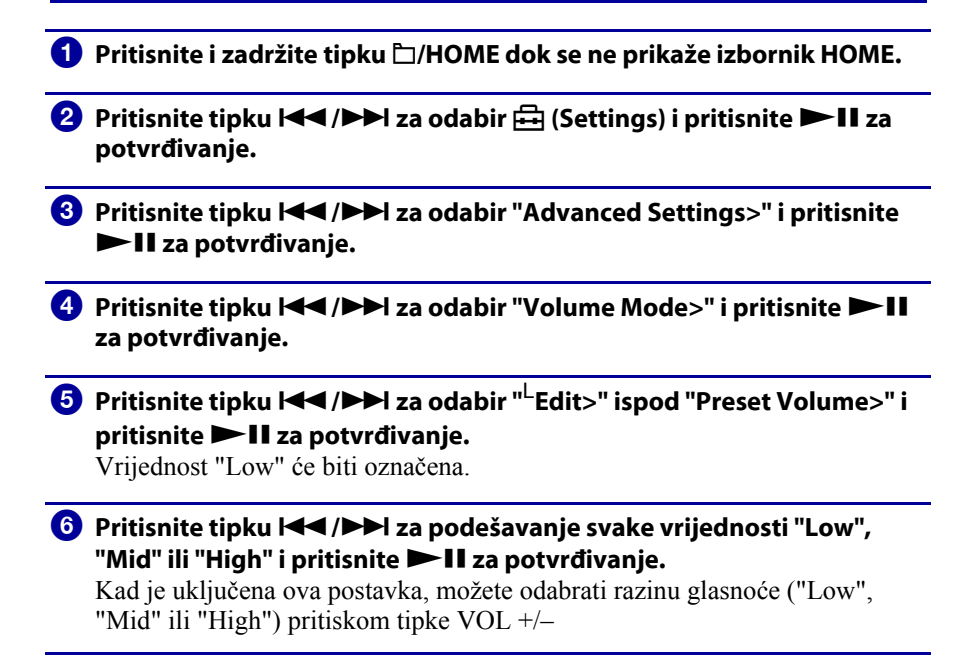

#### Za povratak u prethodni izbornik

Pritisnite tipku  $\Box$ /HOME.

#### Napomena

• Ako je podešena funkcija "AVLS" ( $\mathcal{F}$  str. 44), stvarna glasnoća može biti manja od podešene. Isključivanjem funkcije "AVLS" (AVLS OFF), glasnoća se vraća na prethodno podešenu vrijednost.

# Ograničavanje glasnoće (AVLS)

Možete uključiti "AVLS" (Automatic Volume Limiter System) za ograničavanje maksimalne glasnoće kako biste spriječili oštećenje sluha ili ometanje okoline. AVLS vam omogućuje slušanje glazbe uz ugodnu razinu glasnoće. Originalno je postavka isključena ("AVLS OFF").

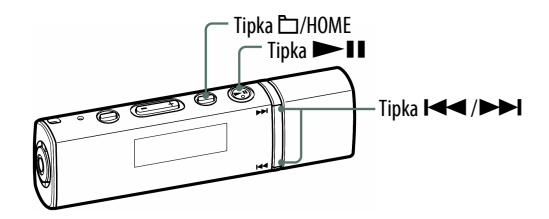

- **A** Pritisnite i zadržite tipku  $\Box$ /HOME dok se ne prikaže izbornik HOME.
- **B** Pritisnite tipku  $\blacktriangleleft$  />>I za odabir  $\Box$  (Settings) i pritisnite >II za potvrđivanje.
- <sup>6</sup> Pritisnite tipku  $\blacktriangleleft$  /  $\blacktriangleright$  za odabir "Advanced Settings>" i pritisnite  $\blacktriangleright$ II za potvrđivanje.
- **C** Pritisnite tipku  $\blacktriangleleft$  / $\blacktriangleright$  za odabir "AVLS>" i pritisnite  $\blacktriangleright$  II za potvrđivanje.
- **E** Pritisnite tipku  $\blacktriangleleft$  / $\blacktriangleright$  za odabir "AVLS ON" i pritisnite  $\blacktriangleright$  II za potvrđivanje.

Glasnoća se održava na umjerenoj razini.

#### Isključivanje funkcije

Odaberite "AVLS OFF" u koraku  $\Theta$  i pritisnite tipku  $\blacktriangleright$ II.

#### Za povratak u prethodni izbornik

Pritisnite tipku  $\Box$ /HOME.

## **C** Savjet

• Prikazuje se "AVLS" kad se pritisne tipka VOL +/– ako je uključena funkcija "AVLS ON".

# Isključenje zvučnog signala pri rukovanju uređajem (Beep)

Zvučne signale možete uključiti i isključiti. Funkcija je originalno uključena ("Beep ON").

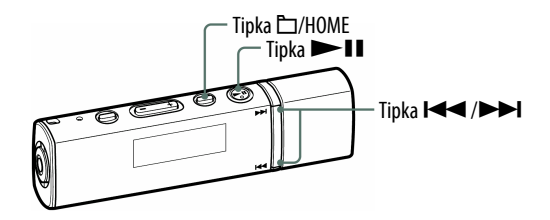

**A** Pritisnite i zadržite tipku  $\Box$ /HOME dok se ne prikaže izbornik HOME.

- **2** Pritisnite tipku  $\blacktriangleleft$  / $\blacktriangleright$  za odabir  $\bigoplus$  (Settings) i pritisnite  $\blacktriangleright$  II za potvrđivanje.
- <sup>6</sup> Pritisnite tipku  $\blacktriangleleft$  /▶▶I za odabir "Advanced Settings>" i pritisnite II za potvrđivanje.
- <sup>4</sup> Pritisnite tipku  $\blacktriangleleft$  />→I za odabir "Beep>" i pritisnite →II za potvrđivanje.

**D** Pritisnite tipku  $\blacktriangleleft$  /  $\blacktriangleright$  za odabir "Beep OFF>" i pritisnite  $\blacktriangleright$  II za potvrđivanje.

#### Uključenje zvučnih signala

Odaberite "Beep ON" u koraku  $\Theta$  i pritisnite tipku  $\blacktriangleright$  II.

#### Za povratak u prethodni izbornik

# Podešavanje točnog vremena (Set Date-Time)

Možete podesiti točno vrijeme i datum ručno ili sinkroniziranjem ureñaja preko računala i sl.

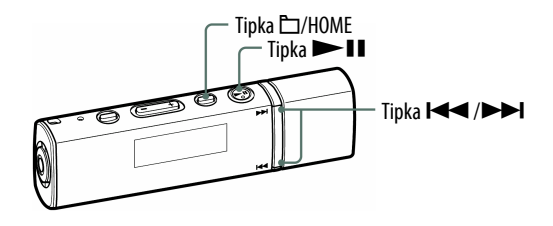

## Odabir postavke točnog vremena

Pritisnite i zadržite tipku  $\Box$ /HOME dok se ne prikaže izbornik HOME.

- **2** Pritisnite tipku  $\blacktriangleleft$  / $\blacktriangleright$  za odabir  $\bigoplus$  (Settings) i pritisnite  $\blacktriangleright$  II za potvrđivanje.
- <sup>6</sup> Pritisnite tipku I< III za odabir "Advanced Settings>" i pritisnite II za potvrđivanje.
- **C** Pritisnite tipku  $\blacktriangleleft$ / $\blacktriangleright$ l za odabir "Date-Time>" i pritisnite  $\blacktriangleright$ ll za potvrđivanje.
- **E** Pritisnite tipku  $\blacktriangleleft$  / $\blacktriangleright$  za odabir "Set Date-Time>" i pritisnite  $\blacktriangleright$  II za potvrđivanje.
- **6** Pritisnite tipku  $\blacktriangleleft$  / $\blacktriangleright$  za odabir željene postavke i pritisnite  $\blacktriangleright$  II za potvrđivanje.
	- Date-Time Automatic: Sinkronizira datum i vrijeme s vašim računalom kad ureñaj spojite na računalo i pokrenete SonicStage softver. (Originalna postavka)
	- Date-Time Manual: Za ručno podešavanje datuma i vremena. Podrobnije informacije potražite u odjeljku "Ručno podešavanje točnog vremena"  $(\mathcal{F}$  str. 48).

#### Za povratak u prethodni izbornik

Pritisnite tipku  $\Box$ /HOME.

#### Za prikaz točnog vremena

Točno vrijeme možete prikazati na jedan od sljedećih načina:

- Podesite "Clock" u "Promiena moda prikaza (Display Mode)" (@ str. 38).
- Dok je uključena funkcija HOLD, pritisnite bilo koju tipku.

## ΰ Savjet

• Možete odabrati format datuma izmeñu godina/mjesec/dan, dan/mjesec/godina ili mjesec/dan/godina. Takoñer možete odabrati 12 ili 24 satni format sata. Pogledajte "Podešavanje formata datuma (Date Disp Type)" ( $\mathscr{F}$  str. 49) ili "Podešavanje formata sata (Time Disp Type)" ( $\mathcal{F}$  str. 50).

#### Napomene

- Ako se uređaj ne upotrebljava duže vrijeme, postavke datuma i vremena možda će trebati ponovno podesiti.
- Ako nije podešeno točno vrijeme, u izborniku "Clock" ( $\mathcal{F}$  str. 39) se prikazuje "--". Čak i ako pritisnete bilo koju tipku dok je aktivirana funkcija HOLD, ne prikazuje se točno vrijeme.

Nastavlia se  $\sqrt{ }$ 

# Ručno podešavanje vremena **D** Pritisnite i zadržite tipku **D/HOME dok se ne prikaže izbornik HOME. B** Pritisnite tipku  $\blacktriangleleft$  />>I za odabir  $\Box$  (Settings) i pritisnite >II za potvrđivanje. <sup>6</sup> Pritisnite tipku I< III za odabir "Advanced Settings>" i pritisnite II za potvrđivanje. **O** Pritisnite tipku  $\blacktriangleleft$  />>I za odabir "Date-Time>" i pritisnite >II za potvrđivanje. **E** Pritisnite tipku  $\blacktriangleleft$  / $\blacktriangleright$  za odabir "Set Date-Time" i pritisnite  $\blacktriangleright$  II za potvrđivanje. **6** Pritisnite tipku  $\blacktriangleleft$  / $\blacktriangleright$  za odabir "Date-Time Manual>" i pritisnite  $\blacktriangleright$  II za potvrđivanie. Pojavi se označena postavka godine. **G** Pritisnite tipku  $\blacktriangleleft$  / $\blacktriangleright$  | podešavanje godine i pritisnite  $\blacktriangleright$  | | za potvrđivanje. Pojavi se označena postavka mjeseca. **B** Podesite mjesec, datum, sate i minute kao u koraku **O** te pritisnite II za potvrđivanje.

### Za povratak u prethodni izbornik

Pritisnite tipku  $\Box$ /HOME.

### Napomena

• Sat može odstupati od točnog vremena do 120 sekundi mjesečno (na 25°C). Ako sat ne pokazuje točno vrijeme dok je podešena opcija "Date-Time Manual", ručno ispravite točno vrijeme. Ako je podešeno "Date-Time Automatic", točno vrijeme se ažurira kod svakog spajanja uređaj s računalom. Preporučuje se da podesite "Date-Time Automatic".

# Podešavanje formata datuma (Date Disp Type)

Možete podesiti format prikaza datuma ( $\mathcal{F}$  str. 46). Odaberite godina/mjesec/dan, dan/mjesec/godina i mjesec/dan/godina.

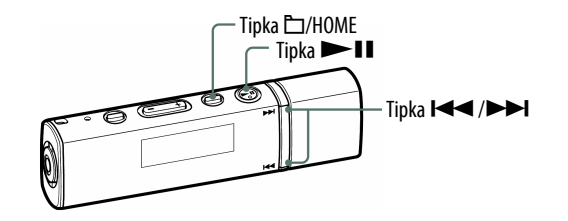

- **A** Pritisnite i zadržite tipku  $\Box$ /HOME dok se ne prikaže izbornik HOME.
- **B** Pritisnite tipku  $\blacktriangleleft$  /> I za odabir  $\Box$  (Settings) i pritisnite  $\blacktriangleright$  II za potvrđivanje.
- <sup>6</sup> Pritisnite tipku  $\blacktriangleleft$  /  $\blacktriangleright$  za odabir "Advanced Settings>" i pritisnite II za potvrđivanje.
- **4** Pritisnite tipku  $\blacktriangleleft$  />>I za odabir "Date-Time>" i pritisnite >II za potvrđivanje.
- **D** Pritisnite tipku  $\blacktriangleleft$  / $\blacktriangleright$  za odabir "Date Disp Type>" i pritisnite  $\blacktriangleright$  II za potvrđivanje.

Prikazuje se izbornik za odabir formata datuma.

**6** Pritisnite tipku  $\blacktriangleleft$  / $\blacktriangleright$  za odabir formata datuma i pritisnite  $\blacktriangleright$  **II** za potvrđivanje.

Odaberite jedan od 3 ponuđena formata datuma.

- Date yy/mm/dd: Datum se prikazuje u formatu godina/mjesec/dan. (Standardno podešenje)
- Date dd/mm/yy: Datum se prikazuje u formatu dan/mjesec/godina.
- Date mm/dd/yy: Datum se prikazuje u formatu mjesec/dan/godina.

#### Za povratak u prethodni izbornik

## Podešavanje formata sata (Time Disp Type)

Za prikaz sata ( $\mathcal{F}$  str. 46) možete odabrati 24 ili 12 satni format ("Time 24h" ili "Time 12h").

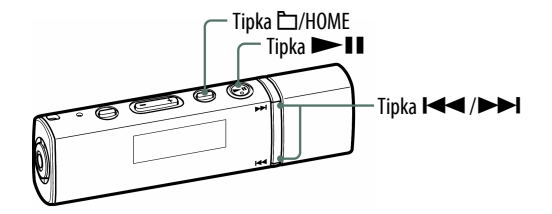

- **A** Pritisnite i zadržite tipku  $\Box$ /HOME dok se ne prikaže izbornik HOME.
- **B** Pritisnite tipku  $\blacktriangleleft$  / $\blacktriangleright$  za odabir  $\boxdot$  (Settings) i pritisnite  $\blacktriangleright$  II za potvrđivanje.
- <sup>6</sup> Pritisnite tipku  $\blacktriangleleft$  /  $\blacktriangleright$  za odabir "Advanced Settings>" i pritisnite  $\blacktriangleright$ II za potvrđivanje.
- **4** Pritisnite tipku  $\blacktriangleleft$  / $\blacktriangleright$  za odabir "Date-Time>" i pritisnite  $\blacktriangleright$  II za potvrđivanje.
- **D** Pritisnite tipku  $\blacktriangleleft$  / $\blacktriangleright$  za odabir "Time Disp Type>" i pritisnite  $\blacktriangleright$  II za potvrđivanje.

Prikazuje se izbornik za odabir formata prikaza sata.

- **6** Pritisnite tipku  $\left| \blacktriangleleft \right|$  / $\blacktriangleright$  za odabir željene postavke i pritisnite  $\blacktriangleright$  II za potvrđivanje.
	- Time 24h: Prikaz točnog vremena u 24-satnom prikazu. (Originalna postavka)
	- Time 12h: Prikaz točnog vremena u 12-satnom prikazu.

#### Za povratak u prethodni izbornik

## Promjena postavke USB spajanja (USB Bus Powered)

Ovisno o načinu uporabe računala, ako je napajanje preko USB priključnice (USB Bus Powered) nedovoljno, može doći do nepotpunog prijenosa podataka s računala u uređaj. U tom slučaju, promjena postavke USB spajanja (USB Bus Powered) na "Low-Power100mA" može poboljšati prijenos podataka.

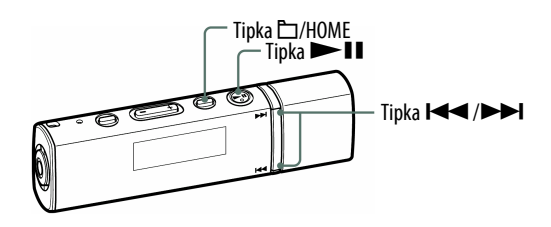

#### Napomena

• Podešavanje nije moguće dok je uspostavljena USB veza.

- Pritisnite i zadržite tipku □/HOME dok se ne prikaže izbornik HOME.
- **2** Pritisnite tipku  $\left|\frac{1}{2}\right|$  za odabir  $\frac{1}{\left|\frac{1}{2}\right|}$  (Settings) i pritisnite  $\left|\frac{1}{2}\right|$  za potvrđivanje.
- C Pritisnite tipku ./> za odabir "Advanced Settings>" i pritisnite  $\blacktriangleright$ II za potvrđivanie.
- <sup>4</sup> Pritisnite tipku  $\blacktriangleleft$  /  $\blacktriangleright$  za odabir "USB Bus Powered>" i pritisnite  $\blacktriangleright$ II za potvrđivanje.
- **E** Pritisnite tipku  $\blacktriangleleft$  / $\blacktriangleright$  za odabir željene postavke i pritisnite  $\blacktriangleright$  II za potvrđivanje.
	- High-Power 500mA: Podešavanje napajanja iz računala na 500 mA. (Originalna postavka)
	- Low-Power 100mA: Podešavanje napajanja iz računala na 100 mA.

#### Za povratak u prethodni izbornik

Pritisnite tipku  $\Box$ /HOME.

### `Ö´ Savieti

- Kod spajanja uređaja s prijenosnim računalom, preporučujemo spajanje računala na vanjsko napajanje.
- Vrijeme punjenja je dulje ako je postavka "USB Bus Powered" podešena na "Low-Power100mA".

# Štednja energije (Power Save Mode)

Prikaz na pokazivaču promijeni se u Power Save prikaz kad ureñajem ne rukujete neko vrijeme (oko 15 sekundi). Postavku štednje energije možete promijeniti.

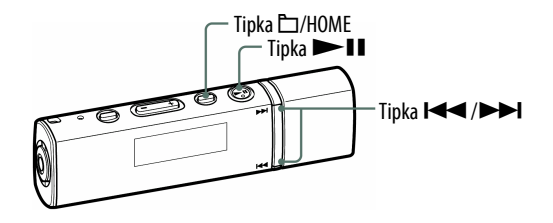

- **A** Pritisnite i zadržite tipku  $\Box$ /HOME dok se ne prikaže izbornik HOME.
- **2** Pritisnite tipku  $\blacktriangleleft$  / $\blacktriangleright$  za odabir  $\boxdot$  (Settings) i pritisnite  $\blacktriangleright$  **II** za potvrđivanje.
- <sup>6</sup> Pritisnite tipku  $\blacktriangleleft$  />→ za odabir "Advanced Settings>" i pritisnite  $\blacktriangleright$ II za potvrđivanje.
- 4 Pritisnite tipku I<</>
I za odabir "Power Save Mode>" i pritisnite  $\blacktriangleright$ II za potvrđivanje.
- **E** Pritisnite tipku  $\blacktriangleleft$  / $\blacktriangleright$  za odabir postavke štednje energije i  $\mathsf{pritisnite}$  II za potvrđivanje.

#### Za povratak u prethodni izbornik

Pritisnite tipku  $\Box$ /HOME.

#### Popis opcija štednje energije

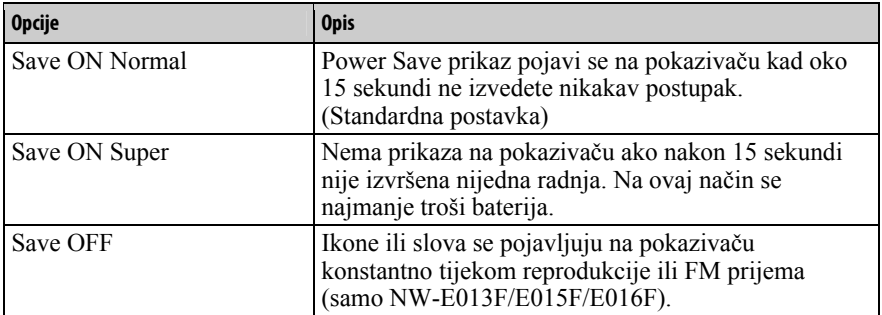

# Podešavanje kontrasta pokazivača (Contrast)

Kontrast pokazivača možete podesiti na jednu od 15 vrijednosti. Standardno je podešena vrijednost "0".

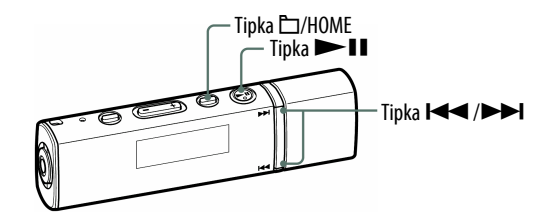

- **A** Pritisnite i zadržite tipku  $\Box$ /HOME dok se ne prikaže izbornik HOME.
- **2** Pritisnite tipku  $\blacktriangleleft$  />>I za odabir  $\bigoplus$  (Settings) i pritisnite >II za potvrđivanje.
- C Pritisnite tipku ./> za odabir "Advanced Settings>" i pritisnite  $\blacktriangleright$ II za potvrđivanje.
- 4 Pritisnite tipku  $\blacktriangleleft$  />>I za odabir "Contrast>" i pritisnite >II za potvrđivanje.

Prikazuje se izbornik za podešavanje kontrasta.

**E** Pritisnite tipku  $\blacktriangleleft$  / $\blacktriangleright$  za podešavanje kontrasta i pritisnite  $\blacktriangleright$  II za potvrđivanje.

### Za povratak u prethodni izbornik

## Podešavanje svjetline pokazivača (Brightness)

Svjetlinu pokazivača možete podesiti na jednu od 7 vrijednosti. Standardno je podešena vrijednost "6".

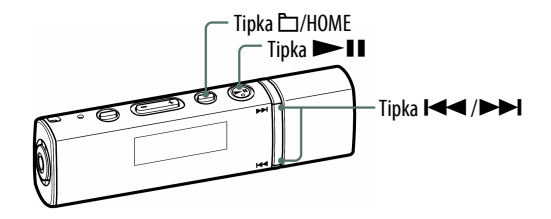

- **A** Pritisnite i zadržite tipku  $\square$ /HOME dok se ne prikaže izbornik HOME.
- **2** Pritisnite tipku  $\blacktriangleleft$  />>I za odabir  $\bigoplus$  (Settings) i pritisnite >II za potvrđivanje.
- <sup>6</sup> Pritisnite tipku  $\blacktriangleleft$  />→ za odabir "Advanced Settings>" i pritisnite  $\blacktriangleright$ II za potvrđivanje.
- **C** Pritisnite tipku  $\blacktriangleleft$  / $\blacktriangleright$  za odabir "Brightness>" i pritisnite  $\blacktriangleright$  II za potvrđivanje.
- **5** Pritisnite tipku  $\left|\frac{1}{2}\right|$  **Example** za podešavanje svjetline i pritisnite **NII** za potvrđivanje.

#### Za povratak u prethodni izbornik

Pritisnite tipku  $\Box$ /HOME.

#### Napomena

• Svjetlina pokazivača se može podešavati samo tijekom uporabe ureñaja. Nije moguće podešavanje svjetline dok je ureñaj u pripravnom stanju ili dok se ureñajem ne rukuje.

## Prikaz podataka o uređaju (Information)

Možete prikazati podatke o ureñaju, kao što je naziv proizvoda, kapacitet ugrañene flash memorije, serijski broj i firmware verzija.

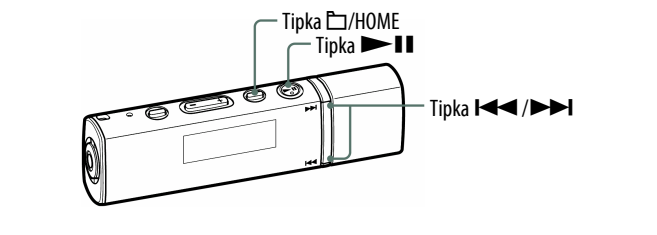

- **A** Pritisnite i zadržite tipku  $\Box$ /HOME dok se ne prikaže izbornik HOME.
- **2** Pritisnite tipku  $\blacktriangleleft$  />>I za odabir  $\bigoplus$  (Settings) i pritisnite >II za potvrđivanje.
- C Pritisnite tipku  $\blacktriangleleft$  />>I za odabir "Advanced Settings>" i pritisnite  $\blacktriangleright$ II za potvrđivanie.

**4** Pritisnite tipku  $\blacktriangleleft$  / $\blacktriangleright$  za odabir "Information>" i pritisnite  $\blacktriangleright$  II za potvrđivanje.

Pritisnite tipku  $\blacktriangleright \blacktriangleright$  za prikaz sljedećih podataka.

- 1: naziv proizvoda (model)
- 2: kapacitet ugrañene flash memorije
- 3: serijski broj
- 4: firmware verzija ureñaja

#### Za povratak u prethodni izbornik

## Resetiranje postavki na tvorničke vrijednosti (Reset All Settings)

Ureñaj možete resetirati na tvorničke vrijednosti. Resetiranjem se ne briše glazba koju ste prebacili u uređaj.

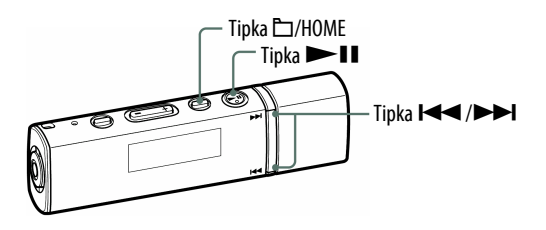

#### Napomena

- Funkcija je dostupna samo u modu pauze.
- **1** Pritisnite i zadržite tipku  $\Box$ /HOME dok se ne prikaže izbornik HOME.
- **2** Pritisnite tipku  $\blacktriangleleft$  / $\blacktriangleright$  za odabir  $\bigoplus$  (Settings) i pritisnite  $\blacktriangleright$  **II** za potvrđivanje.
- **B** Pritisnite tipku  $\blacktriangleleft$  / $\blacktriangleright$  za odabir "Advanced Settings>" i pritisnite  $\blacktriangleright$ II za potvrđivanje.
- **4** Pritisnite tipku  $\blacktriangleleft$  / $\blacktriangleright$  za odabir "Initialize>" i pritisnite  $\blacktriangleright$  II za potvrđivanje.

**6** Pritisnite tipku  $\blacktriangleleft$  /  $\blacktriangleright$  za odabir "Reset All Settings>" i pritisnite II za potvrđivanje.

**6** Pritisnite tipku  $\blacktriangleleft$  / $\blacktriangleright$  za odabir "OK" i pritisnite  $\blacktriangleright$  II za potvrđivanje.

Kad je resetiranje gotovo, prikazuje se natpis "COMPLETE". Nakon toga se prikazuje "ACCESS" i, kad pokrenete reprodukciju, ona započinje od prve pjesme ( $\mathscr{F}$  str. 12).

#### Za odustajanje od povratka na tvornička podešenja

Odaberite "Cancel" u koraku  $\odot$  i pritisnite tipku  $\blacktriangleright$  II za potvrđivanje.

#### Za povratak u prethodni izbornik

## Formatiranje memorije (Format)

Možete formatirati ugrađenu flash memoriju uređaja.

Ako se memorija formatira, obrisat će se sva glazba i ostali pohranjeni podaci i registrirani omoti albuma. Obavezno provjerite sadržaj memorije prije formatiranja i pohranite važne podatke u SonicStage ili na tvrdi disk računala.

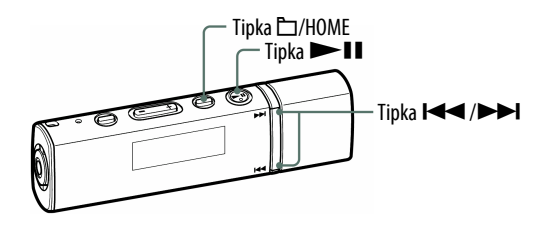

#### Napomene

- Funkcija je dostupna samo u modu pauze.
- Ako je preostali kapacitet baterije nizak, ureñaj se ne može formatirati. Prije formatiranja napunite bateriju.
- **A** Pritisnite i zadržite tipku  $\square$ /HOME dok se ne prikaže izbornik HOME.
- **B** Pritisnite tipku  $\blacktriangleleft$  />>I za odabir  $\Box$  (Settings) i pritisnite >II za potvrđivanje.
- <sup>6</sup> Pritisnite tipku l< /> I > 2a odabir "Advanced Settings>" i pritisnite  $\blacktriangleright$ II za potvrđivanje.
- **C** Pritisnite tipku  $\left|\frac{1}{2}\right|$  **D** za odabir "Initialize>" i pritisnite  $\left|\frac{1}{2}\right|$  za potvrđivanje.
- **E** Pritisnite tipku  $\blacktriangleleft$  />>I za odabir "Format>" i pritisnite >II za potvrđivanje.
- **6** Pritisnite tipku  $\blacktriangleleft$  / $\blacktriangleright$  za odabir "OK" i pritisnite  $\blacktriangleright$  II za potvrđivanje.

Prikazuje se natpis "FORMATTING..." i započinje formatiranje. Kad je formatiranje završeno, prikazuje se natpis "COMPLETE".

Nastavlja se  $\psi$ 

### Za odustajanje od formatiranja memorije

Odaberite "Cancel" u koraku  $\odot$  i pritisnite tipku  $\blacktriangleright$  II za potvrđivanje.

### Za povratak u prethodni izbornik

Pritisnite tipku  $\Box$ /HOME.

#### Napomena

• Nemojte formatirati ugrađenu flash memoriju uređaja pomoću Windows Explorera.

## Slušanje FM radija

Možete slušati FM radio. Prije uporabe uređaja, napunite ugrađenu bateriju  $(\mathcal{F}$  str. 66) i spojite slušalice u pripadajuću priključnicu.

## 1 Uključivanje FM radija

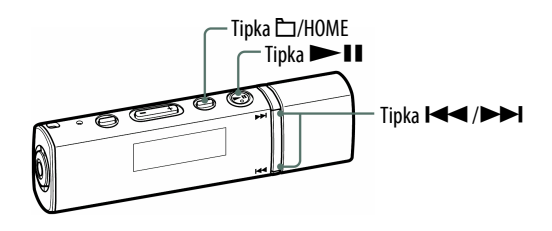

**O** Pritisnite i zadržite tipku  $\Box$ /HOME dok se ne prikaže izbornik HOME.

#### **2** Pritisnite tipku  $\blacktriangleleft$  / $\blacktriangleright$  za odabir  $\widehat{M}$  (FM) i pritisnite  $\blacktriangleright$  II za potvrđivanje.

Prikazuje se izbornik FM radija.

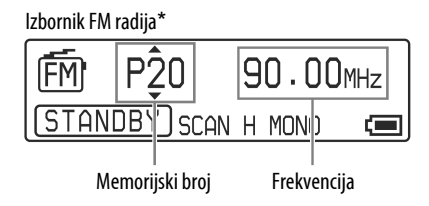

\* Stvaran izgled izbornika FM radija može se razlikovati, ovisno o modelu.

Nastavlja se  $\sqrt[1]{ }$ 

#### Isključivanje FM radija i povratak na reprodukciju glazbe

Pritisnite i zadržite tipku □/HOME dok se ne prikaže izbornik HOME i zatim odaberite  $\pi$  (All Songs) ili **E** (Playlist Select),  $\hat{\sigma}$  (Intelligent Shuffle) iz izbornika te pritisnite  $\blacktriangleright$  II za potvrđivanje. Ako u listi nema pjesama, odaberite  $\pi$  (All Songs).

#### Kratkotrajno isključivanje zvuka FM radija

Pritiskom na tipku  $\blacktriangleright$  II, isključuje se zvuk FM radija. FM radio prelazi u pripravno stanje nakon nekoliko sekundi i pokazivač se isključuje. Pritiskom na tipku  $\blacktriangleright$ II, FM radio se ponovno uključuje.

#### Napomene

• Pritisnete li tipku  $\left| \right|$   $\left| \right|$  dok je uređaj u pripravnom stanju, odabire se prethodni (ili sljedeći) memorijski broj ili frekvencija. Pri tome se ne čuje zvuk, bez obzira na podešenje tipke VOL +/–.

### 2 Automatsko ugađanje postaja (FM Auto Preset)

Možete automatski ugoditi i pohraniti dostupne postaje (do 30 postaja) odabirom opcije "FM Auto Preset". Funkcija je prikladna kod prve uporabe FM radija ili kad se preselite u neko drugo područje.

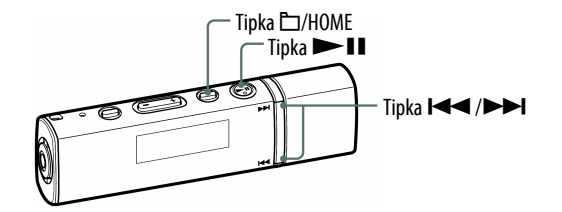

#### Napomena

• Funkcija "FM Auto Preset" obrisat će sve prethodno pohranjene postaje.

#### **A** Pritisnite i zadržite tipku C/HOME dok se ne prikaže izbornik HOME.

**2** Pritisnite tipku  $\blacktriangleleft$  />>I za odabir  $\boxdot$  (Settings) i pritisnite >II za potvrđivanje.

**S** Pritisnite tipku  $\blacktriangleleft$  / $\blacktriangleright$  za odabir "FM Auto Preset>" i pritisnite  $\blacktriangleright$  II za potvrđivanje.

#### **4** Pritisnite tipku  $\blacktriangleleft$  / $\blacktriangleright$  za odabir "OK" i pritisnite  $\blacktriangleright$  II za potvrđivanje.

Primljene postaje će se pohraniti redom od nižih prema višim frekvencijama. Kad je pohranjivanje dovršeno, prikazuje se "COMPLETE" i čuje se prva pohranjena postaja.

#### Za prekidanje pretraživanja postaja

Odaberite "Cancel" u koraku  $\bullet$  i pritisnite tipku  $\blacktriangleright$ II.

#### Za povratak u prethodni izbornik

Pritisnite tipku  $\Box$ /HOME.

#### Ako se pohrani više neželjenih postaja

Ako su smetnje izražene ili je prijem previše osjetljiv, promijenite postavku prijema ( $\mathcal{F}$  str. 64) na "Scan Sens Low".

### 3 Odabir radiopostaja

Na raspolaganju su dva načina odabira radiopostaja (ručno ili iz memorije).

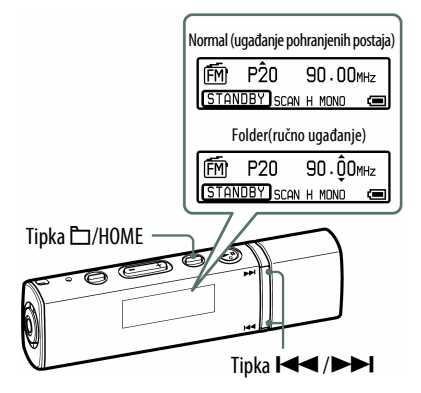

Pritisnite tipku ⊡/HOME kako biste odabrali mod ručnog ugađanja. Za promjenu iz ručnog ugađanja na slušanje pohranjenih postaja, ponovno pritisnite tipku  $\Box$ /HOME.

#### • Manual Tuning

U modu ručnog ugañanja možete birati postaje po frekvencijama.

#### • Preset Tuning

U modu odabira pohranjenih postaja možete odabrati postaje prema memorijskom broju.

#### Ručno ugađanje

Na pokazivaču uređaja se prikazuju oznake  $\triangle i \blacktriangledown$  iznad i ispod frekvencije.

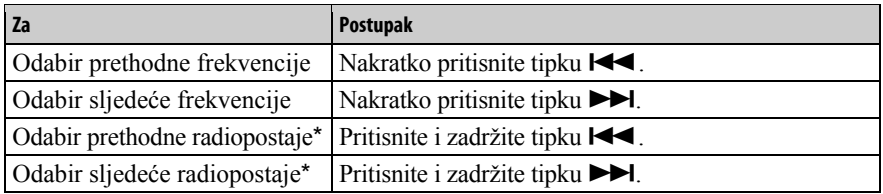

\* Ako pritisnete i zadržite tipku  $\blacktriangleleft (\blacktriangleright \blacktriangleright \blacktriangleright \blacktriangleright \blacktriangleright \blacktriangleright \blacktriangleright \blacktriangleright$  tijekom prijema FM postaje, ugodit će se prethodna (ili sljedeća) postaja. Ako je prijem postaje moguć, postaja se prima.

Ako su smetnje izražene ili je prijem previše osjetljiv, promijenite postavku prijema ( $\mathcal{F}$  str. 64) na "Scan Sens Low".

Ako pritisnete tipku  $\blacktriangleright$  ( $\blacktriangleright$ ) tijekom pripravnog stanja uređaja, frekvencija se smanjuje (ili povećava) i prethodna (ili sljedeća) postaja nije pronađena i ne čuje se zvuk.

#### Ugađanje iz memorije

Na pokazivaču uređaja se prikazuju oznake  $\triangle$  i  $\blacktriangledown$  iznad i ispod pohranjene postaje.

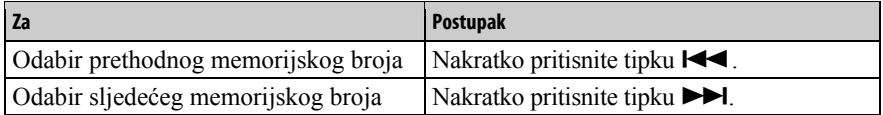

#### Napomena

• Nije moguće odabrati postaje ako nisu prethodno pohranjene. Pohranite postaje pomoću funkcije "FM Auto Preset" (@ str. 60).

### *Č*<sup>\*</sup> Poboljšavanje prijema

• Žice slušalica služe kao antena, zato ih razvucite koliko god je to moguće.

# Ručno pohranjivanje željenih postaja

Možete pohraniti radiopostaju koju funkcija "FM Auto Preset" nije pohranila  $(\mathcal{F}$  str. 60).

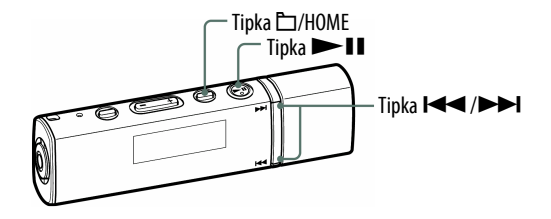

 $\bullet$  Odaberite želienu frekvenciju ručnim ugađanjem ( $\circledast$  str. 62).

#### **2** Pritisnite i zadržite tipku  $\blacktriangleright$ II.

Ugađa se frekvencija ugođena u koraku  $\bullet$  i lijevo do frekvencije se prikazuje memorijski broj.

## **Ö** Savjet

• Moguće je pohraniti do 30 postaja (P01 do P30).

#### Napomena

• Memorijski brojevi se uvijek redaju od nižih prema višim frekvencijama.

### Brisanje pohranjenih postaja

A Odaberite memorijski broj željene frekvencije koju želite obrisati.

**2** Pritisnite i zadržite tipku  $\blacktriangleright$ II.

**C** Pritisnite tipku  $\blacktriangleleft$  />>I za odabir "OK" i pritisnite >II za potvrđivanje.

Pohranjena radiopostaja se briše i prikazuje se sljedeća.

#### Za odustajanje od brisanja pohranjenih postaja

Odaberite "Cancel" u koraku  $\bullet$  i pritisnite tipku  $\bullet$  II za potvrđivanje.

## Podešavanje prijema (Scan Sens)

Kod uporabe funkcija "FM Auto Preset" ( $\mathcal F$  str. 60) ili "Manual Tuning" ( $\mathcal{F}$  str. 61), možda će se pohraniti nepotrebne postaje zbog toga što je prijem preosjetljiv. U tom slučaju podesite osjetljivost na "Scan Sens Low". Postavka "Scan Sens High" je standardna.

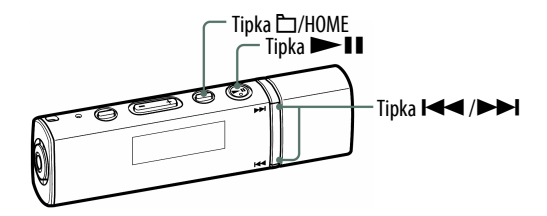

- **A** Pritisnite i zadržite tipku  $\Box$ /HOME dok se ne prikaže izbornik HOME.
- **2** Pritisnite tipku  $\blacktriangleleft$  / $\blacktriangleright$  za odabir  $\boxdot$  (Settings) i pritisnite  $\blacktriangleright$  II za potvrđivanje.
- <sup>8</sup> Pritisnite tipku I< I /> > za odabir "Scan Sens>" i pritisnite > II za potvrđivanje.
- **D** Pritisnite tipku  $\blacktriangleleft$  />>I za odabir "Scan Sens Low" i pritisnite >II za potvrđivanje.

#### Za vraćanje na prethodnu postavku

Odaberite "Scan Sens High" u koraku  $\bullet$  i pritisnite  $\blacktriangleright$  II za potvrđivanje.

#### Za povratak u prethodni izbornik

## Odabir mono ili stereo zvuka (Mono/Auto)

Ako se tijekom FM prijema pojave smetnje, podesite prijem na "Mono". Ako odaberete opciju "Auto", odabir izmeñu stereo i mono se vrši automatski, ovisno o stanju prijema. Postavka "Auto" je standardna.

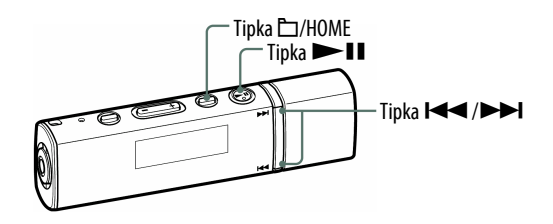

- **A** Pritisnite i zadržite tipku  $\Box$ /HOME dok se ne prikaže izbornik HOME.
- **B** Pritisnite tipku  $\blacktriangleleft$  />>I za odabir  $\boxdot$  (Settings) i pritisnite >II za potvrđivanje.
- <sup>8</sup> Pritisnite tipku  $\blacktriangleleft$  /  $\blacktriangleright$  za odabir "Mono/Auto>" i pritisnite  $\blacktriangleright$  II za potvrđivanje.

**4** Pritisnite tipku  $\blacktriangleleft$  />>I za odabir "Mono" i pritisnite >II za potvrđivanje.

#### Za vraćanje na prethodnu postavku

Odaberite "Auto" u koraku  $\bullet$  i pritisnite  $\bullet$  II za potvrđivanje.

#### Za povratak u prethodni izbornik

# Punjenje baterije uređaja

#### Baterija uređaja se puni dok je spojen s računalom.

Kad indikator stanja baterije postane **"EUII**, punjenje je završeno (vrijeme punjenja je približno 60 minuta\*).

Napunite bateriju ureñaja do kraja prije prve uporabe ili ako ga niste koristili dulje vrijeme (dok se ne prikaže indikator stanja baterije **Full**).

\* Vrijeme punjenja je približno u slučaju da je baterija prazna i postavka "USB Bus Powered" (@ str. 51) podešena na "High-Power500mA" uz sobnu temperaturu. Vrijeme punjenja ovisi o preostalom naponu baterije i stanju baterije. Ako se baterija puni uz nižu temperaturu okoliša, vrijeme punjenja će biti dulje. Također će se produljiti ako se istovremeno prebacuju audio datoteke u uređaj.

#### Indikator stanja baterije

Ikona stanja baterije na pokazivaču ( $\mathcal{F}$  str. 11) mijenja se na dolje prikazani način. Pogledajte  $\mathcal F$  str. 95 o trajanju baterije.

$$
\text{PSR}\rightarrow\text{PSR}\rightarrow\text{PS
$$

Napon baterije opada kao što prikazuje indikator. Ako se pojavi natpis "LOW BATTERY", uređaj više ne može reproducirati glazbu. U tom slučaju napunite bateriju spajanjem ureñaja s računalom.

#### Napomene

- Bateriju punite uz temperaturu okoline od 5 do 35°C.
- Baterija se može napuniti približno 500 puta prije isteka svog radnog vijeka. Ovaj broj se može razlikovati, ovisno o uvjetima uporabe ureñaja.
- Indikator stanja baterije je samo približan. Primjerice, jedna crna crtica na indikatoru ne označava uvijek četvrtinu kapaciteta baterije.
- Na pokazivaču se prikazuje "DATA ACCESS" dok se ureñaj spaja s računalom. Nemojte odspajati ureñaj dok se prikazuje "DATA ACCESS" jer se podaci koji se prenose mogu oštetiti.
- Kontrolne tipke uređaja su isključene dok je uređaj spojen s računalom.
- Neki USB uređaji spojeni s računalom mogu ometati pravilan rad ovog uređaja.
- Ne može se jamčiti pravilno punjenje baterije preko računala sastavljenih kod kuće ili kod modificiranih računala.

## Produljenje trajanja baterije

Pridržavajući se ovih jednostavnih naputaka, možete produljiti vrijeme reprodukcije uz jedno punjenje baterije.

#### Omogućivanje prelaska u pripravno stanje

Kad zaustavite reprodukciju pjesme ili FM prijem (samo NW-E013F/E015F/ E017F) pritiskom tipke  $\blacktriangleright$ II, nakon nekoliko sekundi će se pokazivač automatski isključiti u ureñaj će prijeći u pripravno stanje. U pripravnom stanju, ureñaj troši vrlo malo baterijske energije.

#### Automatsko isključivanje pokazivača

Podešavanjem automatskog isključivanja pokazivača nakon nekog vremena ili neuporabom ureñaja (približno 15 sekundi), može se produljiti trajanje baterije. Pogledajte "Štednja energije (Power Save Mode)" ( $\mathcal F$  str. 52) za opis postupka podešavanja.

#### Podešavanje svjetline pokazivača

Podešavanjem postavke "Brightness" na najnižu vrijednost, smanjuje se potrošnja baterije dok je pokazivač uključen (@ str. 54).

#### Isključivanje postavki kvalitete zvuka

Ako postavke kvalitete zvuka i glasnoće, kao što su "Sound" ( $\mathcal{F}$  str. 28), "VPT" ( $\mathscr{F}$  str. 33), "Clear Stereo" ( $\mathscr{F}$  str. 34) i "Dynamic Normalizer" ( $\mathscr{F}$  str. 35) podesite na "OFF", možete očekivati dulje trajanje baterije.

#### Napomena o spajanju s računalom

Ako računalo prijeñe u mod štednje energije, kao što je sleep ili hibernation, čak i ako je ureñaj spojen na USB priključnicu računala, baterija ureñaja se ne puni. Naprotiv, ureñaj koristi bateriju za napajanje i na taj način je prazni.

#### Podešavanje formata pjesme i brzine bita

Vrijeme reprodukcije može biti različito zbog utjecaja formata i brzine bita pjesama koje se reproduciraju.

Primjerice, potpuno napunjena baterija omogućuje oko 30 sati reprodukcije pjesama u ATRAC formatu uz 132 kbps ili samo 24 sata pjesama u WMA formatu uz 128 kbps. Podrobnije informacije potražite u odjeljku "Trajanje baterije (kontinuirana reprodukcija)" ( $\mathcal{F}$  str. 95). Točno vrijeme reprodukcije uz jedno potpuno punjenje baterije ovisi o načinu uporabe i uvjetima okoliša.

#### Napomena

• Nemojte ostavljati uređaj dulje vrijeme spojenim na prijenosno računalo koje nije priključeno na napajanje jer se tako može isprazniti baterija računala.

# Definicije pojmova "format" i "brzina bita"

#### Što je format?

Format zapisa odnosi se na način koji koristi program SonicStage za pohranjivanje audio informacija o zapisu kad se zapisi preuzimaju s Interneta ili audio CD diskova.

Uobičajeni formati su MP3, WMA i ATRAC itd.

MP3: MP3 (MPEG-1 Audio Layer3) je uobičajena tehnologija audio kompresije koju je razvila MPEG radna skupina Međunarodne organizacije za standardizaciju (ISO).

MP3 sažima audio datoteke na približno 1/10 veličine standardnih CD audio zapisa.

WMA: WMA (Windows Media Audio) je uobičajena tehnologija audio kompresije koju je razvila tvrtka Microsoft Corporation. WMA omogućuje jednaku kvalitetu zvuka kao i MP3 uz manju veličinu datoteka.

ATRAC: ATRAC (Adaptive Transform Acoustic Coding) je općeniti naziv koji se koristi za ATRAC3 i ATRAC3plus formate. ATRAC je tehnologija audio kompresije koja zadovoljava zahtjeve za visokom kvalitetom zvuka i velikim stupnjem kompresije. ATRAC3 može komprimirati audio datoteke na približno 1/10 veličine standardnih CD audio zapisa. ATRAC3, naprednija verzija formata ATRAC3 može komprimirati audio datoteke na približno 1/20 veličine standardnih CD audio zapisa.

AAC: AAC (Advanced Audio Coding) je uobičajena tehnologija audio kompresije koju je razvila MPEG radna skupina Međunarodne organizacije za standardizaciju (ISO). AAC format daje istu kvalitetu zvuka kao i MP3 format, ali su datoteke manje.

Linear-PCM: Linear-PCM je format snimanja zvuka bez digitalne kompresije. Snimanje u ovom formatu vam omogućuje slušanje CD kvalitete zvuka.

#### Što je brzina bita (bit rate)?

Brzina bita odnosi se na količinu podataka koja se obradi u jednoj sekundi. Općenito, veća brzina bita omogućava višu kvalitetu zvuka. No, veća brzina bita zahtijeva i veći kapacitet za pohranjivanje podataka.

Nastavlja se  $\overline{\psi}$ 

#### Koji je odnos između brzine bita, kvalitete zvuka i kapaciteta za pohranu?

Općenito, veće brzine bita omogućuju višu kvalitetu zvuka ali za audio zapise iste dužine zahtijevaju veći kapacitet tako da je broj zapisa koji možete pohraniti manji. Manje brzine bita omogućuju pohranjivanje većeg broja zapisa, ali je kvaliteta zvuka niža. Detalje o podržanim audio formatima i brzinama bita potražite na @ str. 93 i 94.

#### Napomena

• Kopirate li zapis s nižom brzinom bita s CD diska pomoću programa SonicStage, nije moguće poboljšati njegovu kvalitetu zvuka odabirom veće brzine bita tijekom prijenosa.

## Reprodukcija pjesama bez pauza

Kopirate li pjesme pomoću programa SonicStage u ATRAC formatu na uređaj, možete ih reproducirati kontinuirano, bez pauza.

Primjerice, album koji sadrži dulji zapis ili snimke koncerta bez pauza izmeñu pjesama, može se reproducirati kontinuirano ako se prebaci u ureñaj iz SonicStage programa u ATRAC formatu.

#### Napomena

• Kako biste mogli reproducirati zapise bez pauza, potrebno ih je importirati u SonicStage kao jedan album, u istom ATRAC formatu.

# Kako se informacije o pjesmama kopiraju na uređaj?

Kad importirate CD zapise u SonicStage, on automatski prikuplja informacije o pjesmama (poput naslova albuma, imena izvoñača i naziva pjesme) pomoću besplatne internetske baze podataka (CDDB, Gracenote CD DataBase). Kad kopirate zapise na ureñaj, te se informacije pohranjuju zajedno s pjesmama. One omogućuju uporabu naprednih funkcija pretraživanja u ureñaju.

#### Napomena

• Informacije o nekim pjesmama možda se neće moći učitati s Interneta. Za takve zapise možete unijeti informacije ručno i editirati ih u SonicStage. Detalje potražite u Help datoteci SonicStage programa.

## Pohranjivanje ostalih datoteka

Osim audio datoteka, u flash memoriju ovog ureñaja možete pohraniti i druge podatke iz računala pomoću Windows Explorera. Ako se uređaj spoji s računalom, ugrañena flash memorija ureñaja se u Windows Exploreru pojavi kao prenosivi disk ("WALKMAN" ili "Removable Disk").

#### Napomene

- Nemojte istodobno koristiti SonicStage i Windows Explorer za pristup ugrañenoj flash memoriji uređaja.
- Za kopiranje željenih audio datoteka uvijek koristite SonicStage. Koristite li za tu svrhu Windows Explorer, audio datoteke se neće moći reproducirati na ovom ureñaju.
- Tijekom prijenosa podataka između računala i uređaja nemojte odspajati uređaj jer se podaci mogu oštetiti.
- Nemojte formatirati ugrañenu flash memoriju ovog ureñaja pomoću Windows Explorera. Ako je potrebno formatirati memoriju, upotrijebite izbornik "Format" na uređaju ( $\mathscr F$  str. 57).
# Nadogradnja ugrađenog softvera

Nadogradnjom ugrađenog softvera uređaja uvijek ste sigurni da on ima najnovije značajke. Detalje o najnovijoj verziji ugrañenog softvera i njegovoj instalaciji potražite na web stranici http://support.sony-europe.com/DNA

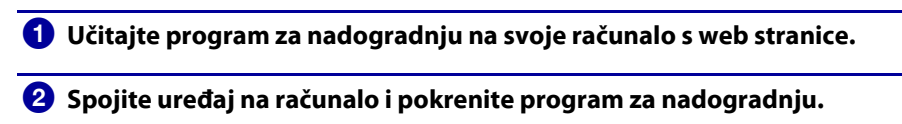

C Slijedite upute na zaslonu za nadogradnju ugrađenog softvera uređaja. Postupak nadogradnje je dovršen.

# U slučaju problema

Ukoliko se prilikom korištenja ureñaja javi problem, pokušajte ga ukloniti na neki od sljedećih načina.

- 1 Pogledajte probleme navedene u ovom poglavlju i pokušajte ih riješiti pomoću navedenih uputa.
- 2 Pritisnite tipku RESET pomoću uskog predmeta, poput igle i sl. Ako pritisnete RESET tijekom uporabe ureñaja, pohranjeni podaci i postavke se mogu obrisati.

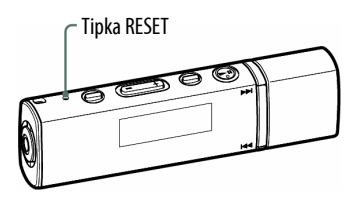

- 3 Pogledajte informacije o problemu u Help datoteci programa SonicStage.
- 4 Potražite informacije o problemu na web stranicama s podrškom. Za korisnike u Europi: http://support.sony-europe.com/DNA
- 5 Ako unatoč svemu navedenom ne uspijete riješiti problem, obratite se najbližem Sony zastupniku.

#### Uporaba

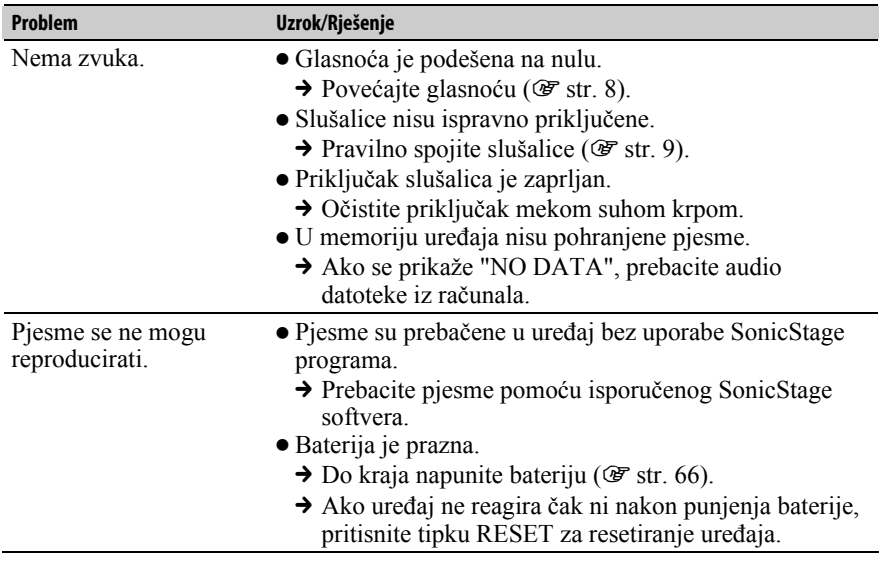

### Uporaba (nastavak)

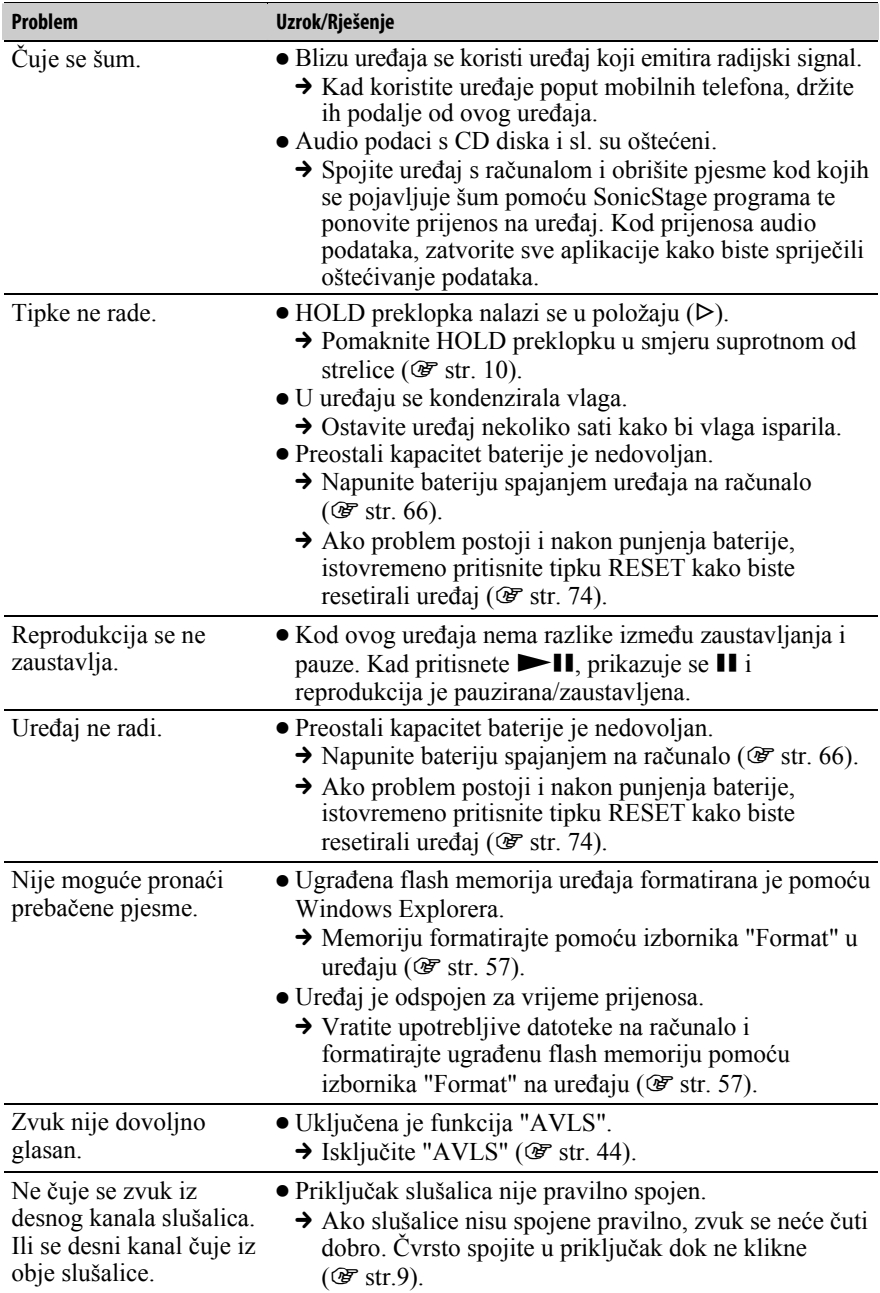

### Uporaba (nastavak)

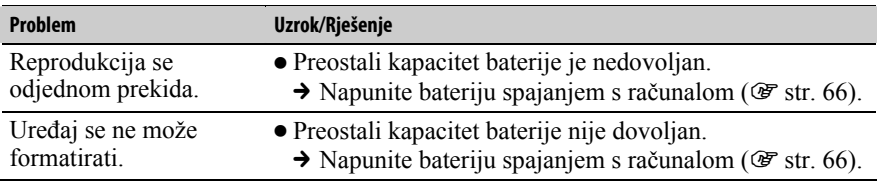

### Pokazivač

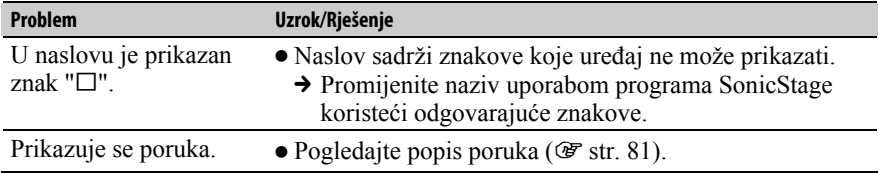

### Punjenje baterije

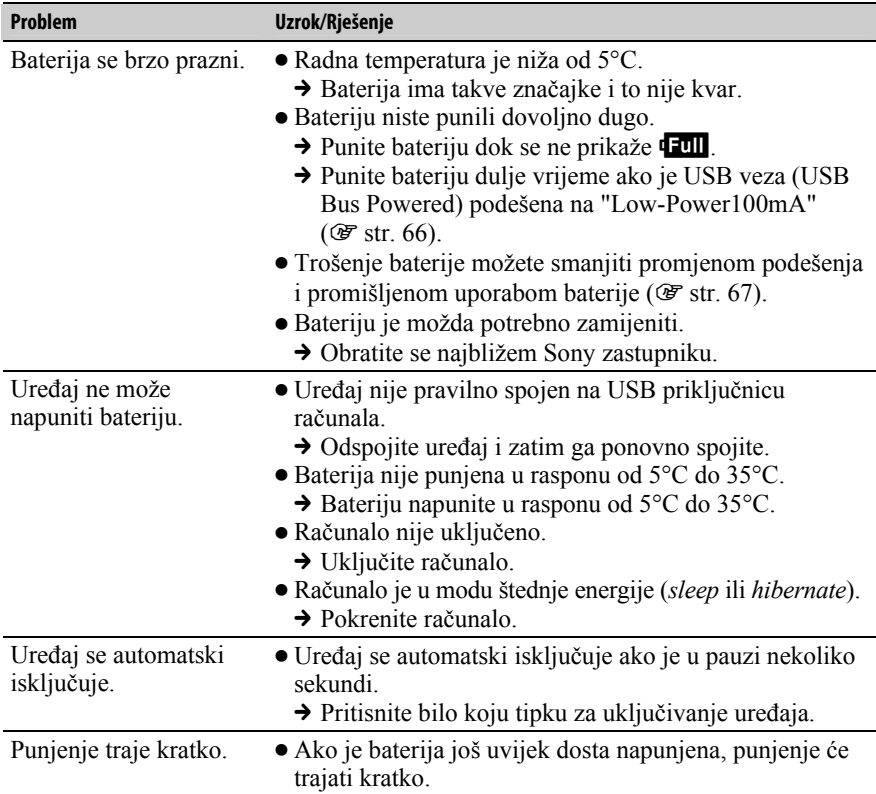

### Spajanje s računalom/SonicStage

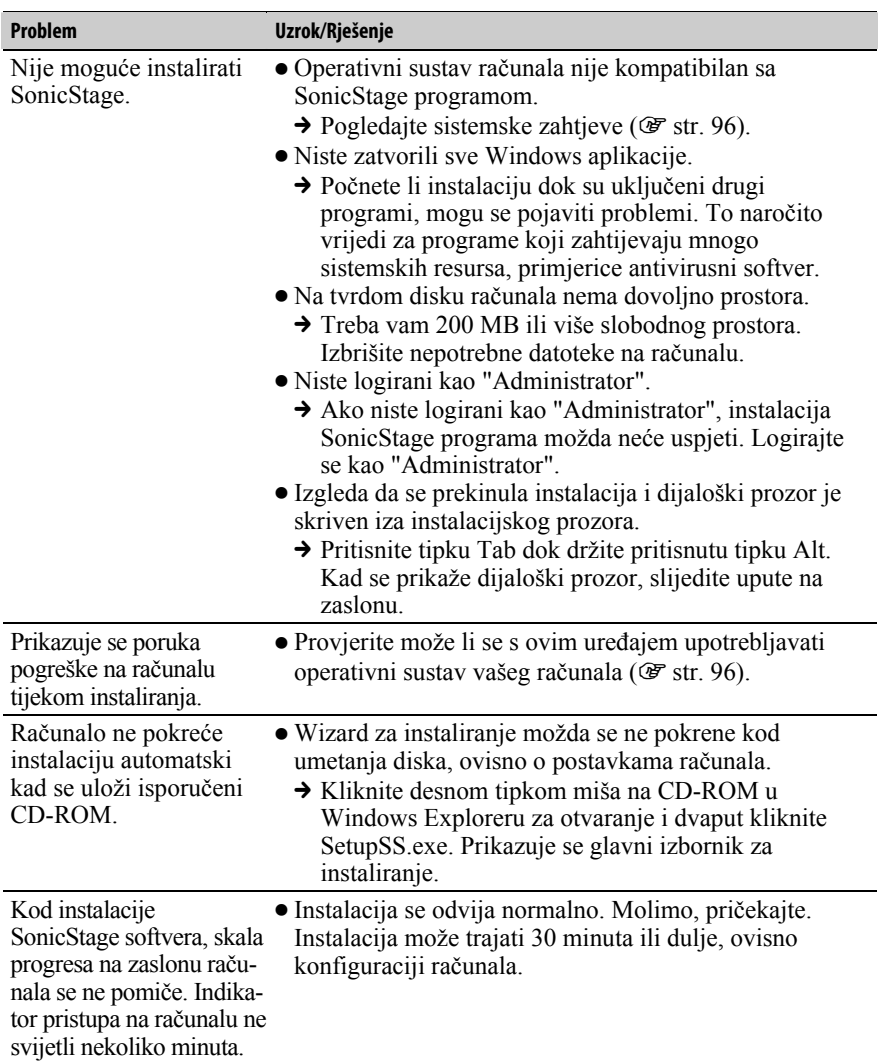

Nastavlja se $\overline{\mathbb{Q}}$ 

### Spajanje s računalom/SonicStage (nastavak)

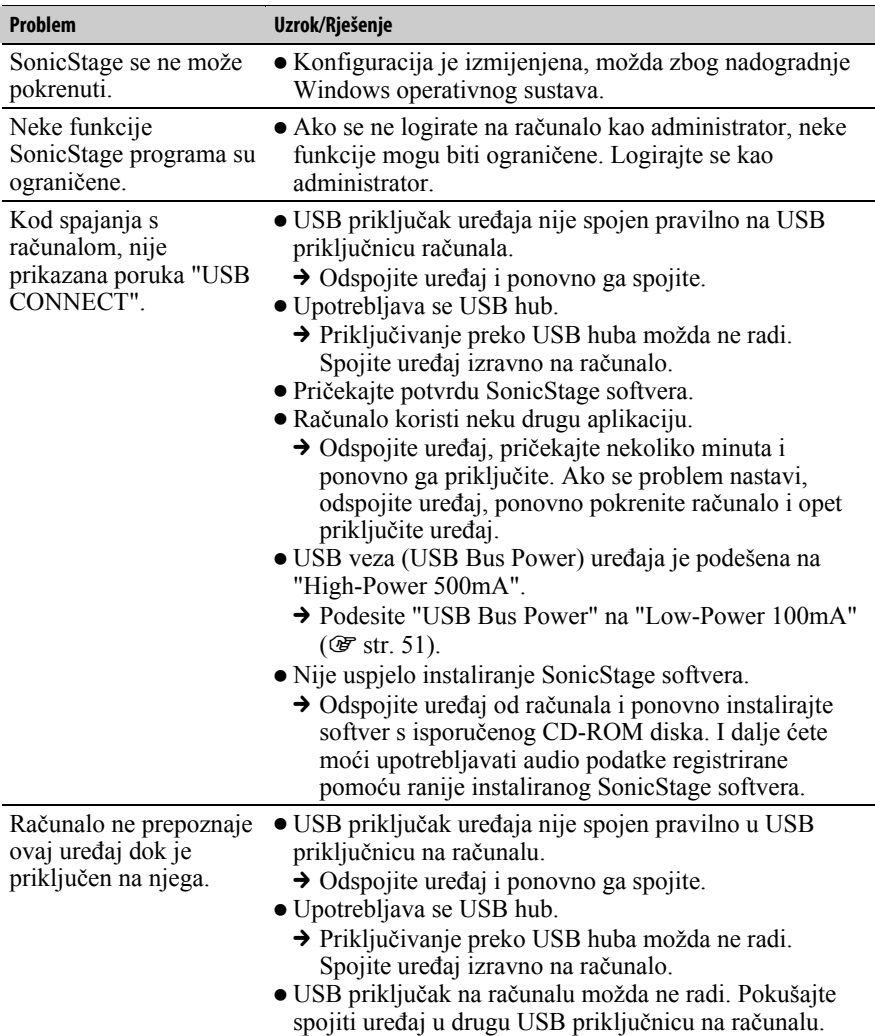

Nastavlja se $\bar{\mathbb{Q}}$ 

### Spajanje s računalom/SonicStage (nastavak)

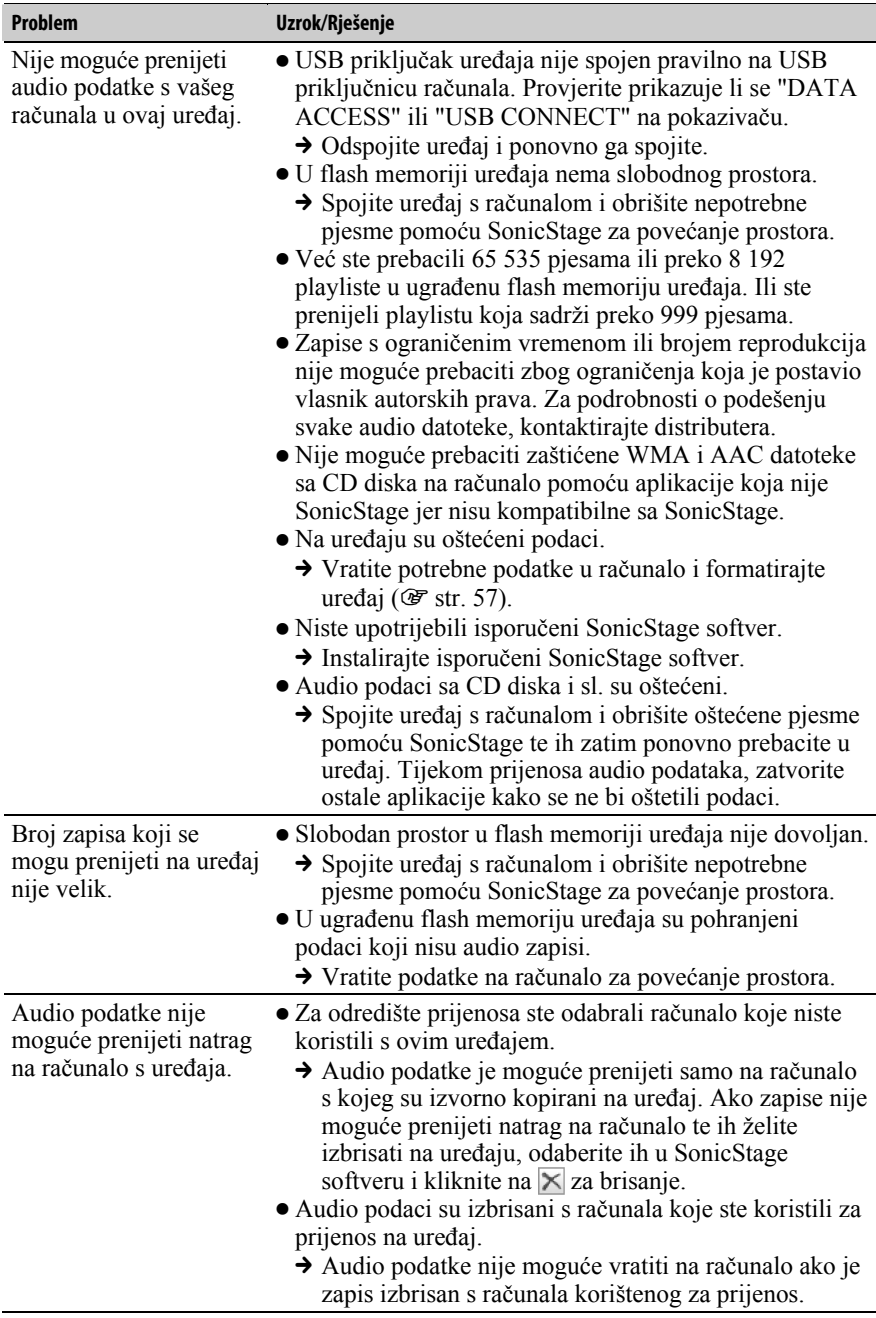

### Spajanje s računalom/SonicStage (nastavak)

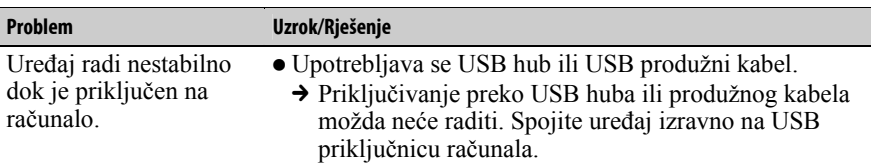

### FM radio (samo NW-E013F/E015F/E016F)

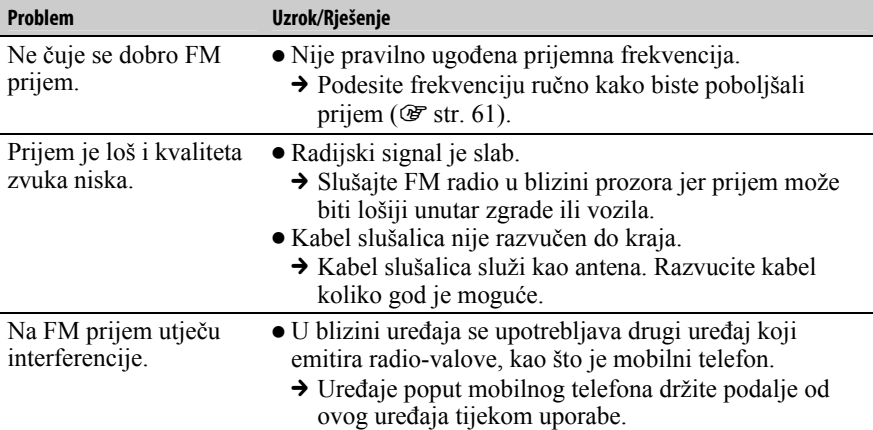

#### **Ostalo**

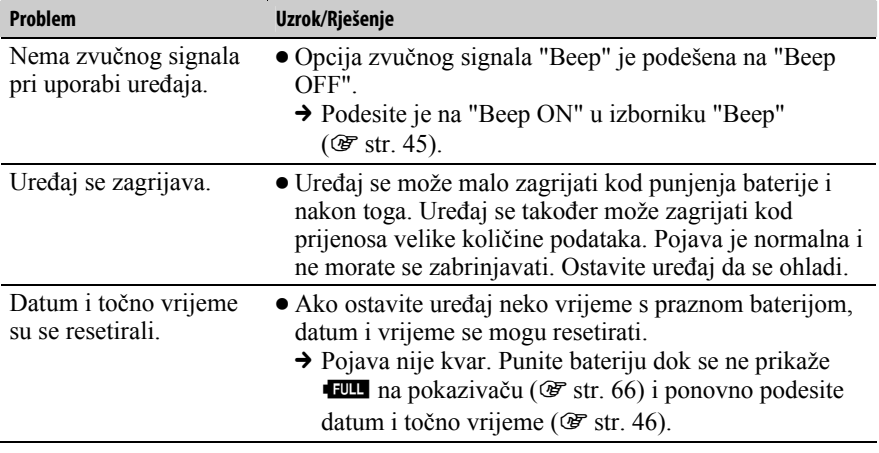

# Poruke pogrešaka

Slijedite dolje navedene upute ako se neka od poruka pojavi na pokazivaču.

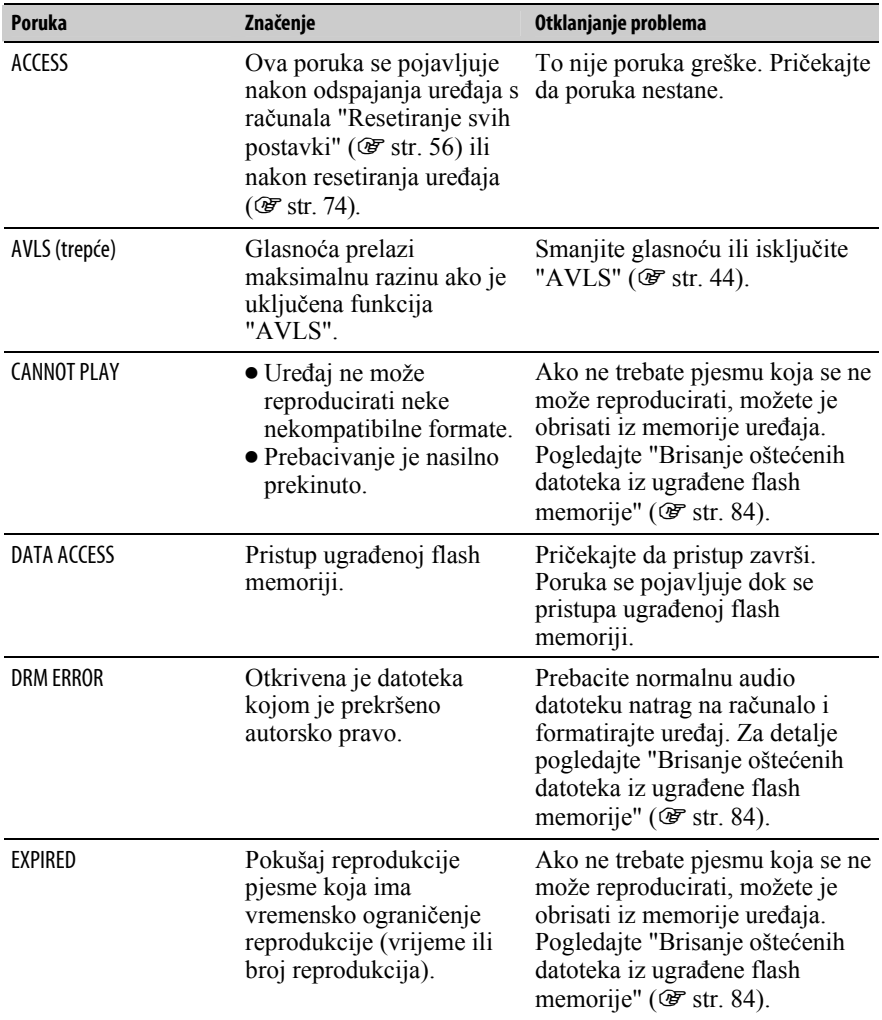

Nastavlja se  $\sqrt[1]{ }$ 

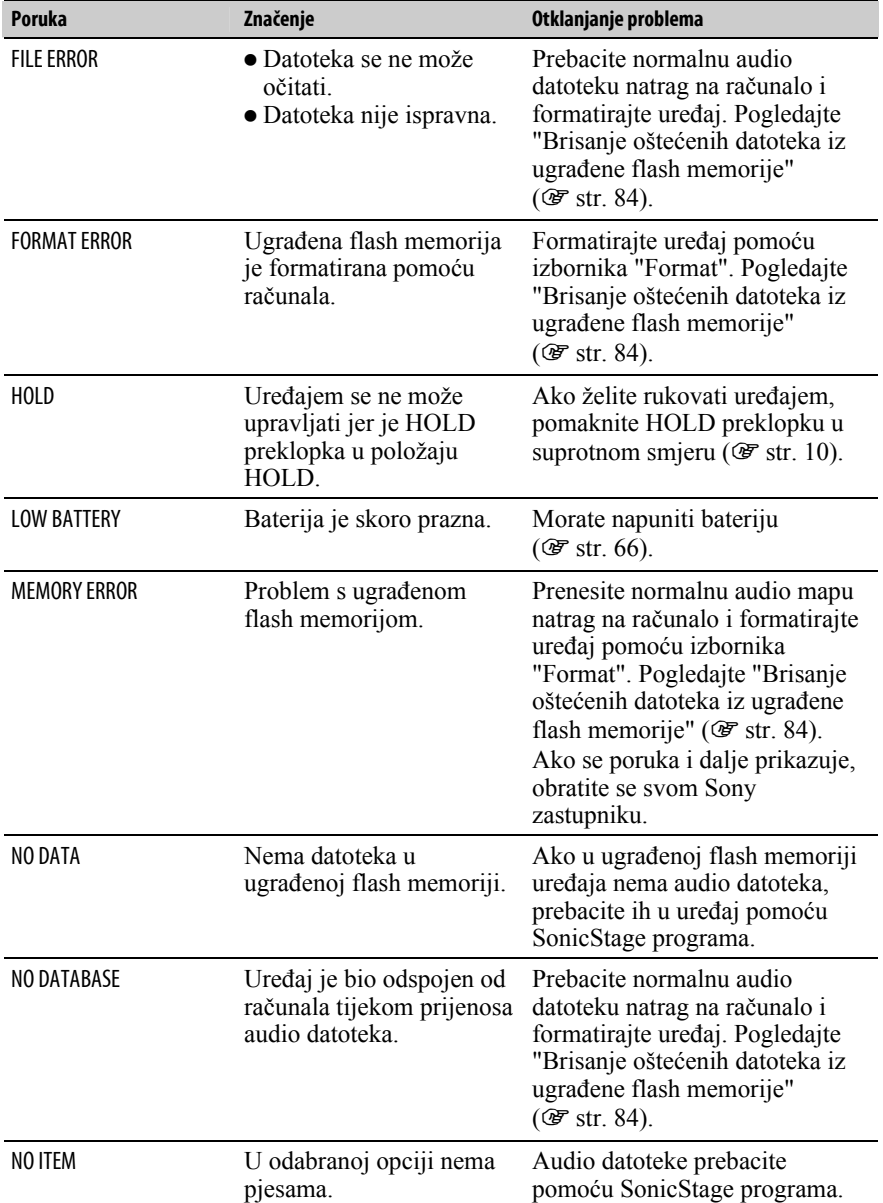

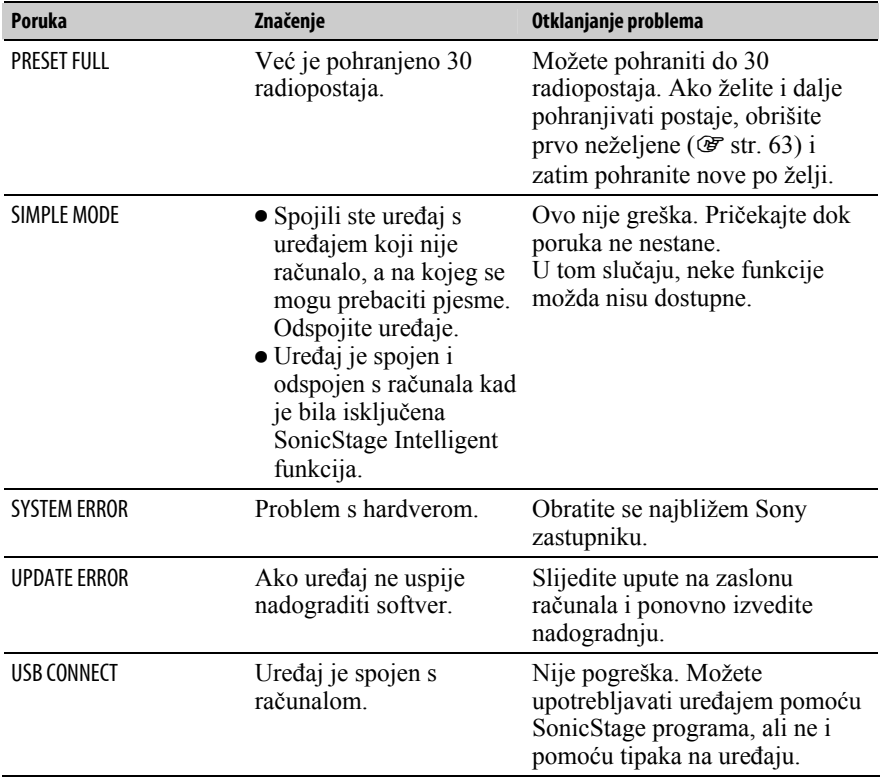

Nastavlja se  $\sqrt[1]{ }$ 

### Brisanje oštećenih datoteka iz ugrađene flash memorije

Ako se pojavi poruka "CANNOT PLAY", "DRM ERROR", "EXPIRED", "FILE ERROR", "FORMAT ERROR", "MEMORY ERROR" ili "NO DATABASE", postoji problem sa svim ili nekim podacima pohranjenima u ugrađenu flash memoriju uređaja.

Slijedite postupak dolje za brisanje podataka koji se ne mogu reproducirati.

- 1 Spojite uređaj s računalom i pokrenite SonicStage.
- 2 Ako ste otkrili koji podaci uzrokuju probleme, obrišite ih pomoću SonicStage programa.
- 3 Ako se problem i dalje pojavljuje, prebacite sve ispravne podatke u računalo pomoću SonicStage programa dok je uređaj spojen s računalom.
- 4 Odspojite uređaj od računala i zatim formatirajte ugrađenu flash memoriju pomoću izbornika "Format" (@ str. 57).

# Deinstalacija SonicStage programa

Za deinstalaciju isporučenog programa s računala slijedite dolje navedeni postupak.

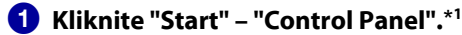

### 2 Dva puta kliknite "Add or Remove Programs."\*<sup>2</sup>

### C Kliknite "SonicStage X.X" u listi "Currently Installed Programs" i zatim kliknite "Remove"\* 3 .

Slijedite upute na zaslonu i ponovno pokrenite računalo. Deinstalacija je potpuna tek nakon ponovnog pokretanja računala.

\* 1 "Settings" – "Control Panel" ako imate Windows 2000 Professional.

\* 2 "Change/Remove" ako imate Windows 2000 Professional.

"Uninstall a program" ili "Programs and Features" ako imate Windows Vista.

\* 3 "Uninstall" ako imate Windows Vista.

#### Napomena

• Kad instalirate SonicStage, istodobno se instalira i "OpenMG Secure Module". Nemojte ga brisati jer ga mogu koristiti drugi programi.

### Zbrinjavanje starih električnih i elektroničkih uređaja (primjenjuje se u Europskoj uniji i ostalim europskim zemljama s posebnim sistemima zbrinjavanja)

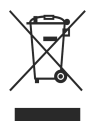

Ova oznaka na proizvodu ili na ambalaži označava da se ovaj proizvod ne smije zbrinjavati kao kućni otpad. On treba biti zbrinut na za tu namjenu predviñenom mjestu za reciklažu električke ili elektroničke opreme. Pravilnim zbrinjavanjem starog proizvoda čuvate okoliš i brinete za zdravlje svojih bližnjih. Nepravilnim odlaganjem proizvoda ugrožava

se okoliš i zdravlje ljudi. Reciklažom materijala pomažete u očuvanju prirodnih izvora. Za detaljne informacije o reciklaži ovog proizvoda, molimo kontaktirajte vašu lokalnu upravu, odlagalište otpada ili trgovinu gdje ste kupili proizvod. Primjenjivi pribor: Slušalice

Nastavlia se  $\sqrt{2}$ 

### Napomena za korisnike u državama u kojima se primjenjuju EU smjernice

U skladu s EU smjernicom o sigurnosti proizvoda, EMC i R&TTE, proizvoñač ovog proizvoda je tvrtka Sony Corporation, 1-7-1 Konan, Minato-ku, Tokio, Japan. Ovlašteni zastupnik je Sony Deutschland GmbH, Hedelfinger Strasse 61, 70327 Stuttgart, Njemačka.

Informacije o servisu i jamstvenim uvjetima potražite u dokumentaciji priloženoj uz uređaj.

## Mjere opreza

### Sigurnost

- Nemojte kratko spajati kontakte na ureñaju drugim metalnim predmetima.
- Ne dirajte akumulatorsku bateriju nezaštićenim rukama u slučaju curenja elektrolita. Budući da iscurio elektrolit može ostati u ureñaju, obratite se ovlaštenom servisu. Ako vam elektrolit dospije u oči, ne trljajte oči jer ih tako možete ozlijediti. Isperite oči čistom vodom i obratite se liječniku. Također, dospije li vam elektrolit na tijelo ili odjeću, odmah ga isperite. U protivnom može uzrokovati opekline i ozljede. Ako vas elektrolit iz baterije opeče ili ozlijedi, obratite se liječniku.
- Ne ulijevajte vodu ili ne stavljajte strane predmete u ureñaj. Tako možete uzrokovati požar ili električni udar. U tom slučaju odmah isključite ureñaj, odspojite ga i obratite se ovlaštenom Sony servisu.
- Ne bacajte uređaj u vatru.
- Nemojte rastavljati ili prerađivati uređaj. Time možete uzrokovati električni udar. Za zamjenu akumulatorskih baterija, provjere ili popravke obratite se ovlaštenom servisu.

### Postavljanje

- Ne stavljajte teške predmete na ureñaj i ne izlažite ga snažnim udarcima. Tako možete uzrokovati kvar ili oštećenje ureñaja.
- Nikad nemojte upotrebljavati ureñaj na mjestima gdje bi mogao biti izložen jakom svjetlu, temperaturi, vlazi ili vibracijama. Ureñaj može promijeniti boju, izobličiti se ili se oštetiti.
- Nemojte ostavljati ureñaj izložen visokoj temperaturi, primjerice u automobilu parkiranom na izravnom suncu.
- Ne ostavljajte uređaj na mjestu izloženom velikoj količini prašine.
- Ne ostavljajte uređaj na nestabilnoj ili nagnutoj površini.
- Ako ovaj ureñaj uzrokuje smetnje radijskog ili televizijskog prijema, isključite ga i odmaknite od radijskog ili TV prijemnika.
- Kad koristite ovaj ureñaj, pridržavajte se sljedećih upozorenja kako biste spriječili izobličenje kućišta i oštećenja uređaja.

− Ne sjedajte dok vam je ureñaj u stražnjem džepu.

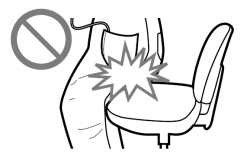

Nastavlja se  $\Downarrow$ 

- − Ne stavljajte ureñaj u torbicu s omotanim kabelom slušalica i ne izlažite torbicu jakim udarcima.
- Nemojte izlagati ureñaj vodi. Ureñaj nije vodonepropustan. Pripazite na sljedeće mjere opreza.
	- − Pripazite da vam ureñaj ne upadne u sudoper i sl. posudu s vodom.
	- − Nemojte upotrebljavati ureñaj na vlažnim mjestima ili po lošem vremenu (kiša ili snijeg).
	- − Ne dozvolite da se ureñaj smoči. Ako dodirnete ureñaj mokrim rukama ili ga stavite u mokar komad odjeće, ureñaj se može smočiti i mogu se pojaviti smetnje u radu.
- Kod odspajanja slušalica iz uređaja, povlačite utikač, a ne kabel jer bi se žice kabela mogle oštetiti.

### Zagrijavanje

Ureñaj se može zagrijati tijekom punjenja ako se koristi dulje vrijeme.

### Slušalice

#### Sigurnost u prometu

Izbjegavajte uporabu slušalica u situacijama gdje se sluh ne smije ometati.

#### Prevencija oštećenja sluha

Izbjegavajte uporabu slušalica uz veliku glasnoću. Stručnjaci za sluh izjasnili su se protiv trajnog, glasnog i duljeg slušanja. Ako osjetite zujanje u ušima, smanjite glasnoću ili prekinite uporabu.

Ne povisujte glasnoću jako odjednom, osobito pri uporabi slušalica. Glasnoću povisujte postupno kako vam glasan zvuk ne bi uzrokovao oštećenje sluha.

#### Briga za bližnje

Glasnoću držite na umjerenoj razini. Tako ćete moći čuti zvukove iz okoline i pokazati obzir prema ljudima oko sebe.

#### Upozorenje

Ako za vrijeme uporabe ureñaja doñe do grmljavinskog nevremena, odmah skinite slušalice.

Ako isporučene slušalice uzrokuju alergijsku reakciju, odmah ih prestanite koristiti i obratite se liječniku.

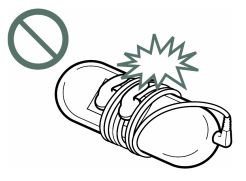

### Uporaba

- Kod uporabe vrpce (opcija), pripazite da ne zapnete za druge predmete u prolazu. Također pripazite da ne udarite druge osobe uređajem.
- Nemojte upotrebljavati ureñaj u zrakoplovu tijekom objava prilikom polijetanja ili slijetanja.

### LCD pokazivač

- Nemojte jako pritiskivati LCD pokazivač. Mogu se pojaviti promjene boje ili se LCD zaslon može oštetiti.
- Ako se ureñaj upotrebljava na hladnom mjestu, prikaz može zaostajati, što ne predstavlja kvar.
- Ako se ureñaj upotrebljava na hladnom ili toplom mjestu, može doći do poremećaja kontrasta.

### Čišćenje

- Kućište ureñaja čistite mekom krpom, poput one za čišćenje naočala.
- Ako se ureñaj jako zaprlja, očistite ga mekom krpom blago natopljenom vodom ili otopinom blagog deterdženta.
- Nemojte upotrebljavati spužvice ili prašak za ribanje niti otapala, poput alkohola ili benzina, jer mogu oštetiti površinu kućišta.
- Pazite da u ureñaj kroz otvor blizu priključka ne uñe voda.
- Povremeno čistite priključak slušalica.

Ako imate bilo kakvih problema ili pitanja u svezi s ureñajem, obratite se svom najbližem Sony zastupniku.

### O softveru

- Zakoni o zaštiti autorskih prava zabranjuju djelomičnu ili potpunu reprodukciju softvera ili priloženog priručnika te iznajmljivanje softvera bez dozvole vlasnika autorskog prava.
- Ni u kojem slučaju SONY ne preuzima odgovornost za bilo koju vrstu financijske štete, gubitak profita, uključujući zahtjeve trećih osoba, do kojih može doći zbog uporabe softvera isporučenog uz ovaj uređaj.
- Ako se pojave poteškoće pri uporabi softvera zbog pogrešaka u proizvodnji, SONY će zamijeniti softver. Ipak, SONY ne preuzima nikakvu drugu odgovornost.
- Softver isporučen uz ovaj uređaj ne može se koristiti uz uređaje za koje nije namijenien.
- Obratite pažnju na činjenicu da se specifikacije softvera mogu promijeniti bez najave kao rezultat stalnog usavršavanja kvalitete.
- Jamstvo ne vrijedi za slučaj uporabe ovog ureñaja uz softver koji nije isporučen uz njega.
- Sposobnost ovog ureñaja da prikaže različite jezike ovisi o instaliranom operativnom sustavu (OS) vašeg računala. Za postizanje boljih rezultata, provjerite je li instalirani OS kompatibilan s jezikom kojeg želite prikazati.
	- − Ne jamčimo da će SonicStage moći ispravno prikazati sve jezike.
	- − Znakovi koje je kreirao korisnik i neki posebni znakovi možda se neće moći prikazati.
- Objašnjenja u ovom priručniku podrazumijevaju da znate upotrebljavati osnovne funkcije Windows sustava.

Podrobnosti o načinu uporabe računala i operacijskog sustava potražite u odgovarajućim priručnicima.

### O primjerima audio podataka

U ovaj ureñaj su tvornički pohranjeni primjeri audio podataka tako da ga možete isprobati odmah nakon kupnje. Želite li ih obrisati, koristite SonicStage program. Obrisane primjere audio podataka ne možete vratiti. Sony ne može priskrbiti zamjenu za njih.

- Snimljena glazba je namijenjena samo za privatno slušanje. Uporaba glazbe izvan ovog ograničenja zahtijeva dopuštenje vlasnika autorskog prava.
- Sony ne preuzima odgovornost i nije dužan kompenzirati gubitak nesnimljenog materijala do kojeg može doći zbog problema s ureñajem ili računalom.
- Ovisno o vrstama i karakteristikama teksta, on se možda neće moći prikazati kako treba na pokazivaču ureñaja. Razlozi tome mogu biti:
	- − Kapacitet spojenog ureñaja.
	- − Nepravilnosti u radu ureñaja.
	- − Informacije o zapisu upisane su na jeziku ili znakovima koje ureñaj ne podržava.

### Web stranice s podrškom za uređaj

Imate li pitanja ili problema vezanih uz ovaj ureñaj, posjetite sljedeću web stranicu: http://support.sony-europe.com/DNA

# O autorskim pravima

- SonicStage i SonicStage logotip su zaštitni znakovi ili registrirani zaštitni znakovi tvrtke Sony Corporation.
- OpenMG, ATRAC, ATRAC3, ATRAC3plus i pripadajući logotip su zaštitni znakovi tvrtke Sony Corporation.
- "WALKMAN" i "WALKMAN" logotip su registrirani zaštitni znakovi tvrtke Sony Corporation.
- Microsoft, Windows, Windows Vista i Windows Media su zaštitni znakovi ili registrirani zaštitni znakovi tvrtke Microsoft Corporation u SAD-u i/ili drugim zemliama.
- Adobe i Adobe Reader su zaštitni znakovi ili registrirani zaštitni znakovi tvrtke Adobe Systems Incorporated u SAD-u i/ili drugim zemljama.
- MPEG Layer-3 tehnologija audio kodiranja i patenti imaju licencu tvrtke Fraunhofer IIS i Thomson.
- IBM i PC/AT su registrirani zaštitni znakovi tvrtke International Business Machines Corporation.
- Macintosh je zaštitni znak tvrtke Apple Computer, Inc.
- Pentium je zaštitni znak ili registrirani zaštitni znak tvrtke Intel Corporation.
- Američki (SAD) i strani patenti koriste se uz licencu tvrtke Dolby Laboratories.
- Svi ostali zaštitni znakovi i registrirani zaštitni znakovi su znakovi i registrirani zaštitni znakovi svojih vlasnika. Oznake ™ ili ® nisu navedene u ovom priručniku.

Ovaj proizvod je zaštićen odreñenim pravima o intelektualnom vlasništvu tvrtke Microsoft Corporation. Uporaba ili distribucija ove tehnologije izvan ovog proizvoda bez dozvole tvrtke Microsoft ili ovlaštenih predstavnika tvrtke Microsoft je zabranjena.

Program ©2007 Sony Corporation Dokumentacija ©2007 Sony Corporation

# Tehnički podaci

#### Tehnologija audio kompresije (podržana brzina bita i frekvencija uzorkovanja\*<sup>1</sup> )

- − MP3 (MPEG-1 Audio Layer-3)
- 32 do 320 kbps kompatibilno s varijabilnom brzinom, 32, 44,1, 48 kHz
- − WMA\* 2 (Windows Media Audio) 32 do 192 kbps kompatibilno s varijabilnom brzinom, 44,1 kHz
- − ATRAC (Adaptive Transform Acoustic Coding) 48 do 352 kbps (na 66\* 3 , 105\* 3 , 132 kbps u ATRAC3), 44,1 kHz
- − AAC\* 2 (Advanced Audio Coding) 16 do 320 kbps kompatibilno s varijabilnom brzinom\* 4 , 11,025, 12, 16, 22,05, 24, 32, 44,1, 48 kHz
- − Linear-PCM
- 1,411 kbps, 44,1 kHz
- \* 1 Frekvencija uzorkovanja možda neće odgovarati svim enkoderima.
- \* 2 Nije moguća reprodukcija WMA/AAC datoteka sa zaštitom od kopiranja.
- \* 3 Nije moguće snimanje CD diska pomoću SonicStage softvera na ATRAC3 uz 66/ 105 kbps.
- \* 4 Ovisno o frekvenciji uzorkovanja, uključene su nestandardne brzine bita ili brzine bita za koje nije zajamčena kompatibilnost.

#### Maksimalni broj zapisa koje je moguće snimiti i vrijeme (približno)

Približna vremena temelje se na prenesenim 4-minutnim pjesmama ATRAC, MP3 ili Linear-PCM formata. Formati drugih datoteka koje ureñaj može reproducirati mogu se razlikovati od ATRAC,

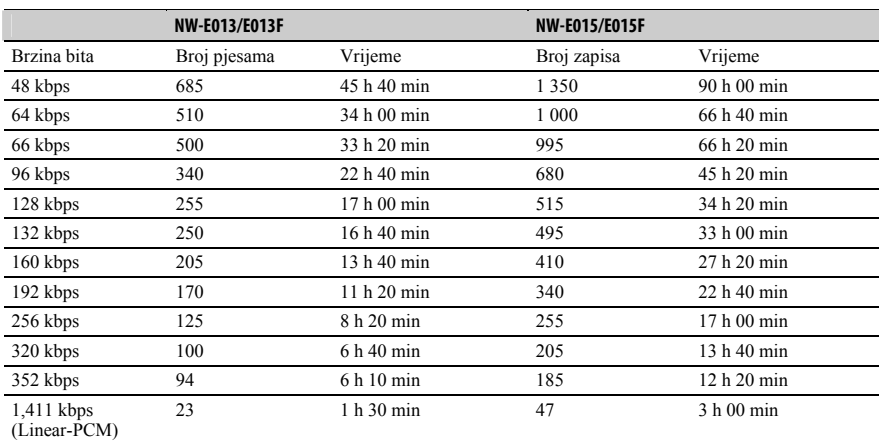

MP3 ili Linear-PCM formata.

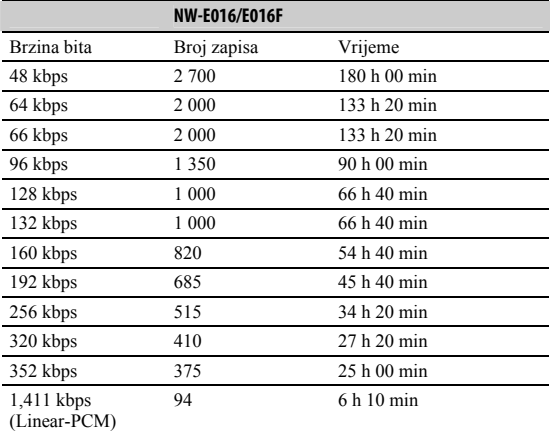

### Kapacitet (iskoristivi) $^{\star1}$

NW-E013/E013F: 1 GB (Približno 968 MB = 1 015 726 080 bajtova) NW-E015/E015F: 2 GB (Približno 1,89 GB = 2 035 974 144 bajtova) NW-E016/E016F: 4 GB (Približno 3,79 GB = 4 075 716 608 bajta)

\* 1 Raspoloživi prostor može se razlikovati. Dio memorije upotrebljava se za potrebe obrade podataka.

#### Izlaz (slušalice)

• Izlaz

5 mW + 5 mW (16 ohma)

• Frekvencijski odziv 20 do 20 000 Hz (kod reprodukcije podatkovne datoteke, mjeren samo jedan signal)

#### FM tuner

- Broj memorijskih mjesta 30 radiopostaja
- FM raspon ugañanja (samo NW-E013F/E015F/E016F) 87,5 do 108,0 MHz

#### Međufrekvencija (FM)

375 kHz

#### Antena

Kabel slušalica

#### Sučelje

Slušalice: Stereo mini priključak Hi-Speed USB (kompatibilno s USB 2.0)

#### Radna temperatura

#### 5 do 35°C

#### Izvori napajanja

- Ugrađena punjiva litij-ionska baterija
- USB napajanje (iz računala preko USB priključka ureñaja)

### Vrijeme punjenja baterije

Punjenje preko USB veze Približno 60 minuta

### Trajanje baterije (pri kontinuiranoj reprodukciji) $^{\star^{\text{1}}}$

\*<sup>1</sup> Kad je štedni mod (@ str. 52) podešen na "Save ON Super" i postavke "Sound" ( $\mathscr{F}$  str. 28), "VPT" ( $\mathscr{F}$  str. 33), "Clear Stereo" ( $\mathscr{F}$  str. 34) ili "Dynamic Normalizer" ( $\mathcal{F}$  str. 35) podešene na "Off". Trajanje baterije ovisi o temperaturi i načinu uporabe.

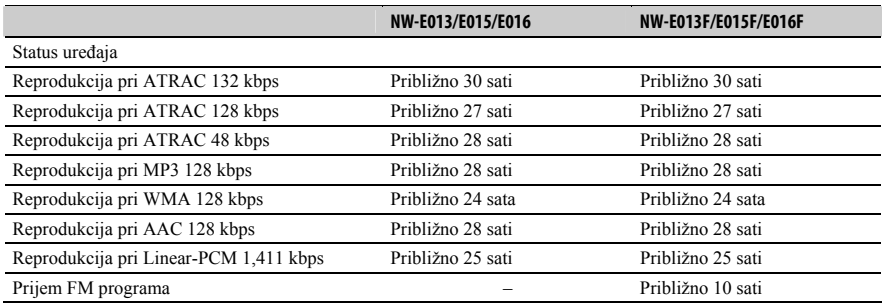

#### Pokazivač

LCD zaslon u boji s tri retka teksta

#### Dimenzije (š/v/d, bez dijelova koji strše)

 $82.9 \times 22.4 \times 13.6$  mm

#### Dimenzije (š/v/d)

 $83,1 \times 22,8 \times 14,2 \text{ mm}$ 

#### Masa

Približno 29 g

Nastavlja se  $\overline{\psi}$ 

#### Minimalni sistemski zahtjevi (za uređaj)

- Računalo:
	- IBM PC/AT ili kompatibilno s instaliranim sljedećim Windows operacijskim sustavom:
	- − Windows 2000 Professional (Service Pack 4 ili noviji)
	- − Windows XP Home Edition (Service Pack 2 ili noviji)
	- − Windows XP Professional (Service Pack 2 ili noviji)
	- − Windows XP Media Center Edition (Service Pack 2 ili noviji)
	- − Windows XP Media Center Edition 2004 (Service Pack 2 ili noviji)
	- − Windows XP Media Center Edition 2005 (Service Pack 2 ili noviji)
	- − Windows Vista Home Basic
	- − Windows Vista Home Premium
	- − Windows Vista Business
	- − Windows Vista Ultimate
	- 64-bitne verzije operativnih sustava nisu podržane.

Ostali operativni sustavi nisu podržani.

- Procesor: Pentium III 450 MHz ili brži (za Windows Vista, Pentium III 800 MHz ili brži)
- RAM: 128 MB ili više (za Windows Vista, 512 MB ili više)
- Tvrdi disk: 200 MB ili više prostora (preporuka 1,5 GB)
- Ovisno o vrsti operacijskog sustava, možda će trebati više prostora na disku. Za pohranjivanje glazbe potreban je dodatan prostor.
- Monitor:
	- $-$  Rezolucija zaslona: 800 × 600 piksela (ili više) (preporuka 1 024 × 768 ili više)
	- − Boje: High Color (16 bita) (ili više) (SonicStage možda neće ispravno funkcionirati uz postavke boje na ili ispod 256 boja.)
- CD-ROM pogon (podržava Digital Music CD reprodukciju pomoću WDM)
- Potreban je CD-R/RW pogon za kreiranje originalnih CD diskova ili sigurnosnih kopija audio CD diskova.
- Zvučna kartica
- USB priključnica (preporuča se Hi-Speed USB)
- Treba biti instaliran Internet Explorer 5.5 ili noviji.
- Za uporabu CD Data Base (CDDB) ili Electronic Music Distribution (EMD) značajki potreban je priključak na Internet.

Ne možemo jamčiti funkcioniranje sa svim računalima čak i ako zadovoljavaju navedene sistemske zahtjeve.

Nisu podržani sljedeći uvjeti:

- − Računala ili operacijski sustavi vlastite izrade
- − Sustav koji je nadogradnja originalnog sustava kojeg instalira proizvoñač
- − Multi-boot sustavi
- − Multi-monitor sustavi
- − Macintosh računala

Dizajn i tehnički podaci podložni su promjeni bez najave. Proizvoñač ne preuzima odgovornost za eventualne tiskarske pogreške.